Philippe GENOUD (LIG-STeamer) Philippe.Genoud@imag.fr

**M2CCI – M2 GEOMAS 2023-2024 cours PLAI-TW (Technologies du Web)**

## **Introduction aux CSS**

dernière modification : 06/10/2023 08:50

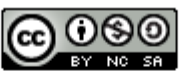

This work is licensed under a Creative

Commons Attribution-NonCommercial-

ShareAlike 4.0 International License.

© UGA-2023 Philippe GENOUD 1

### **Qu'est-ce que les CSS ?**

- Au début du Web mélange du contenu et de la présentation dans code HTML
	- balises définissant le contenu et sa structure <h1><p>><img><ul><li> ...
	- balises définissent l'apparence <b><i><font>…

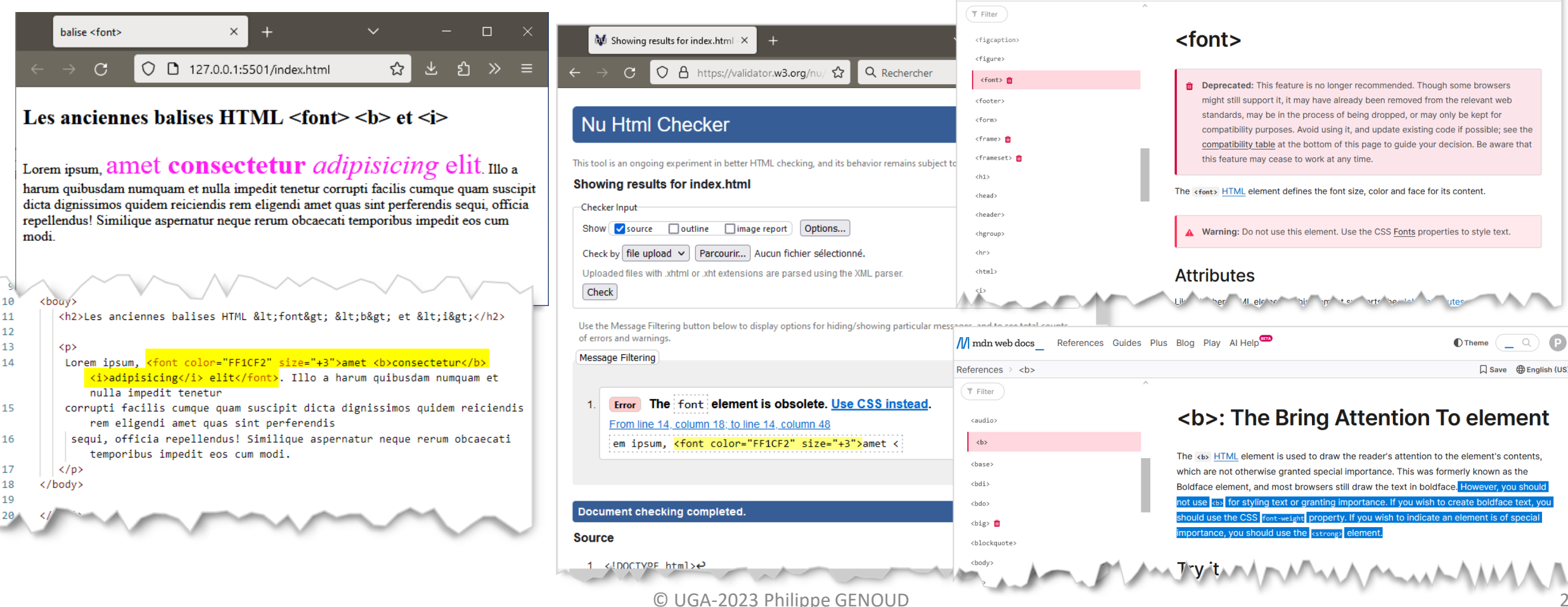

/// mdn web docs References Guides Plus Blog Play Al Help

References > <font:

**Theme** 

 $\Box$  Save  $\bigoplus$  English (US

## **Qu'est-ce que les CSS ?**

- Séparer contenu de la présentation
- HTML (HyperText Markup Langage)
	- définir le contenu et son organisation (paragraphes, tableaux, divisions (sections, articles,…))
- CSS (Cascading Styles Sheets)
	- pour présenter les informations
		- définir la couleur, la taille, les bordures, la position … des éléments de la page HTML,
	- comme HTML ce n'est pas un langage de programmation
	- peux être étendu avec Sass/Less
		- préprocesseurs CSS (variables, imbrication des styles, ….)
- Ressources
	- tutorial w3schools : <https://www.w3schools.com/css/default.asp>
	- tutorial Mozilla Developpers Network :<https://developer.mozilla.org/fr/docs/Learn/CSS>

### **HTML – CSS - JavaScript**

• Décomposer la conception d'un site web en 3 couches

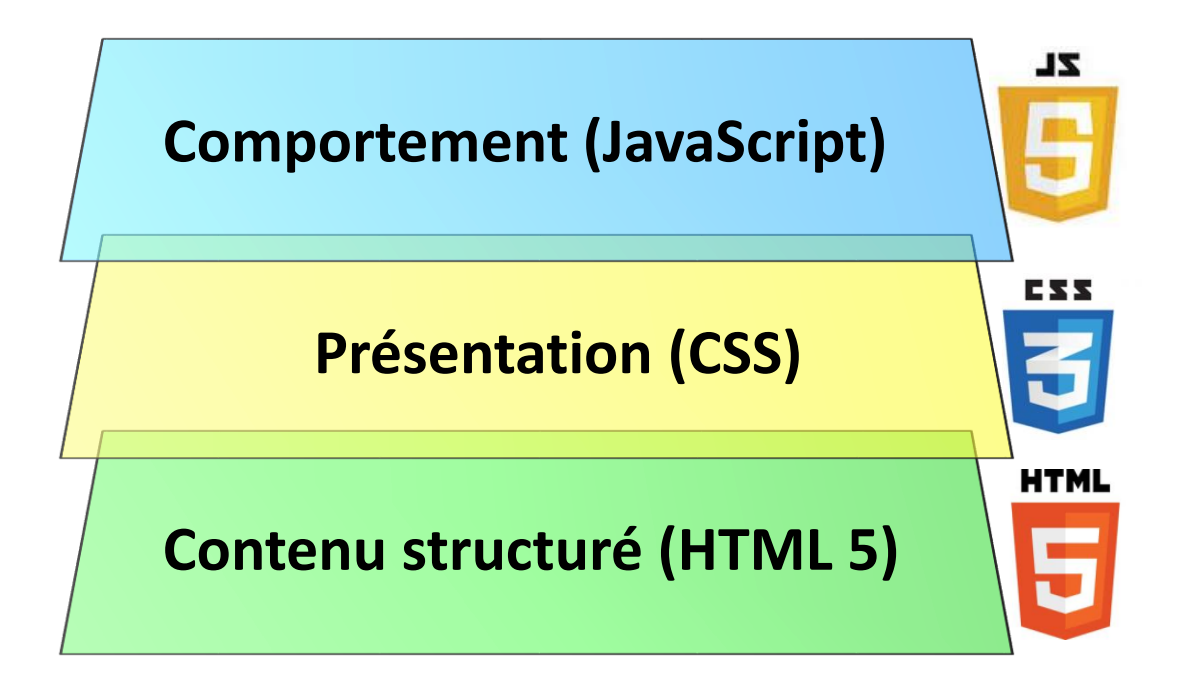

*Head First Mobile Web, Lyza Danger Gardner, Jason Grigsby, O'Reilly 2012* 

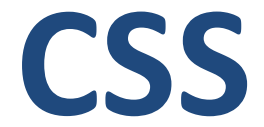

# **Cascading Styles Sheets**

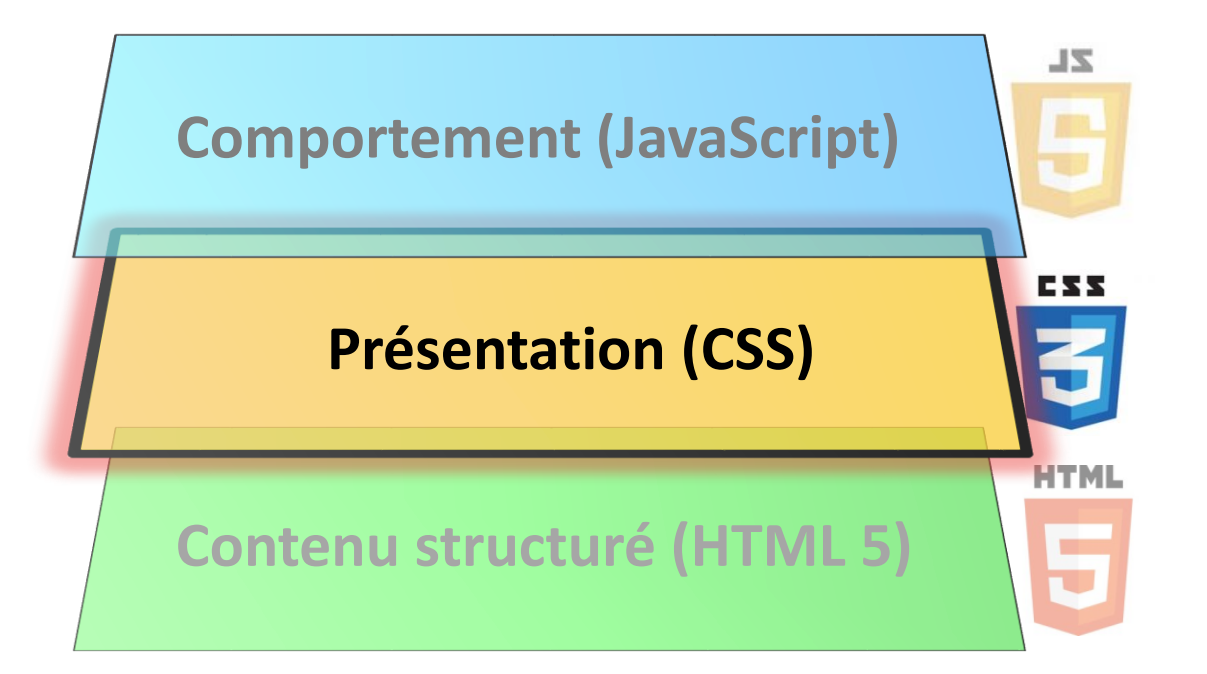

### **Styles CSS**

- un ensemble de règles qui indiquent au navigateur
	- comment il doit afficher les différents éléments de la page (*design*)
	- comment ces éléments se positionnent les uns par rapport aux autres (*layout*).

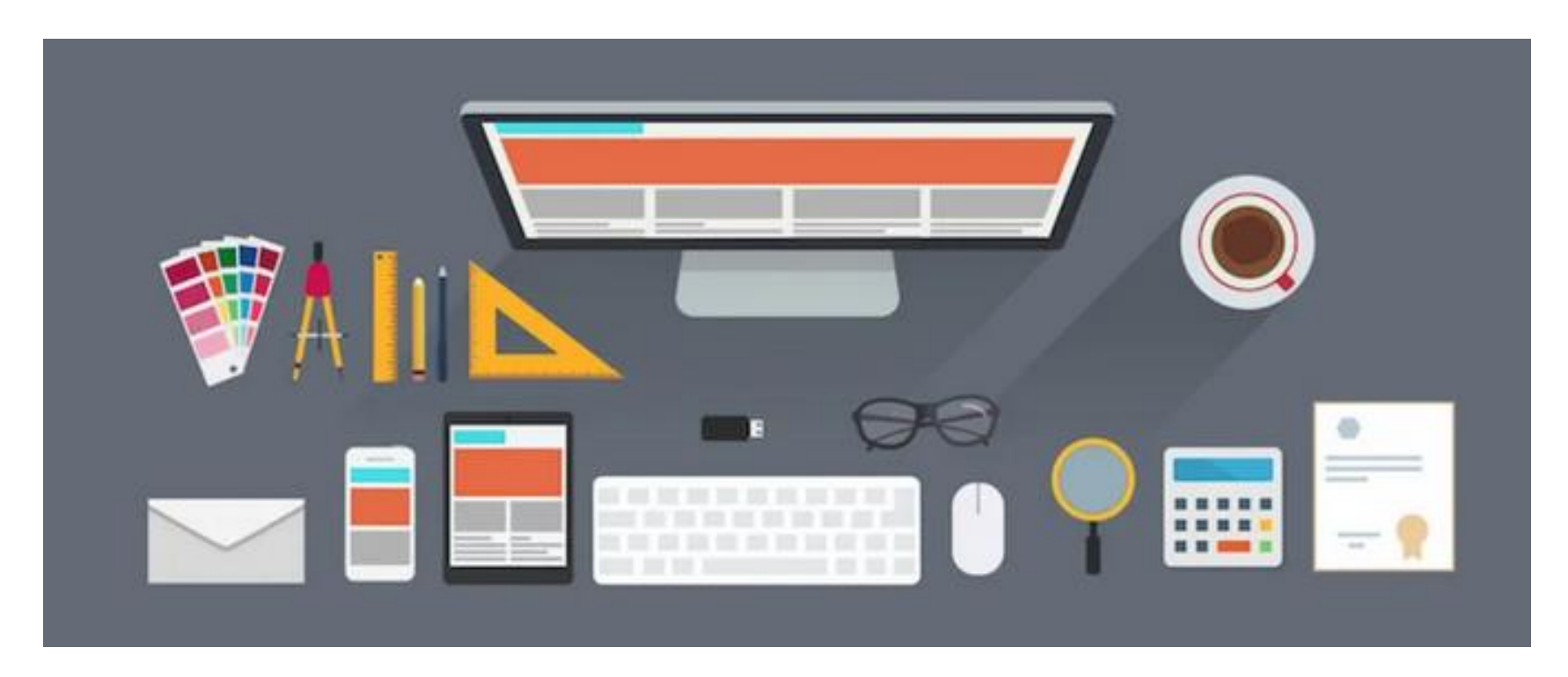

### **Exemples d'utilisation des CSS**

Séparer contenu de la présentation

#### <http://www.csszengarden.com/>

Un même document HTML des feuilles de styles CSS différentes

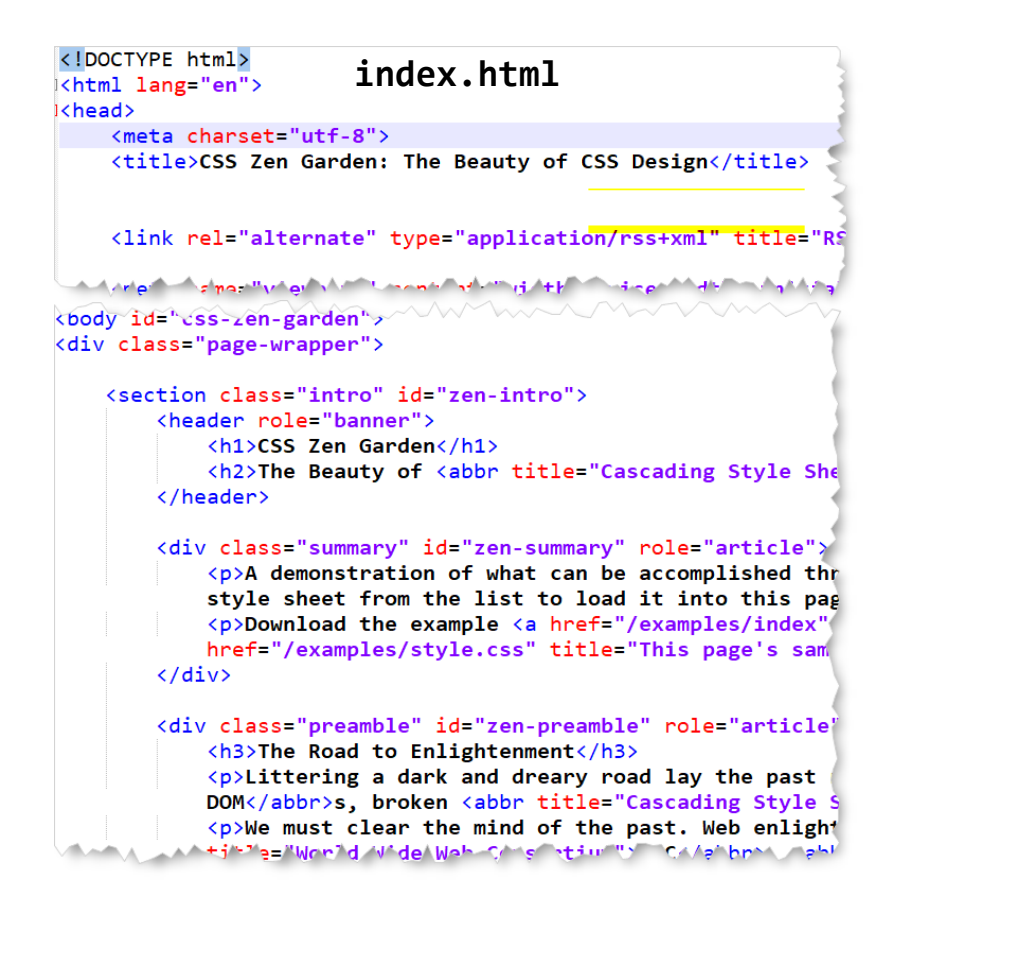

HTML brut sans CSS

#### **CSS Zen Garden**

#### The Beauty of CSS Design

A demonstration of what can be accomplished through CSS-based design. Select any style sheet from the list to load it into this page.

Download the example html file and css file

#### The Road to Enlightenment

Littering a dark and dreary road lay the past relics of browser-specific tags, incompatible DOMs, broken CSS support, and abandoned browsers.

We must clear the mind of the past. Web enlightenment has been achieved thanks to the tireless efforts of folk like the W3C, WaSP, and the major browser creators.

The CSS Zen Garden invites you to relax and meditate on the important lessons of the masters. Begin to see with clarity. Learn to use the time-honored techniques in new and invigorating fashion. Become one with the web.

#### **So What is This About?**

There is a continuing need to show the power of CSS. The Zen Garden aims to excite, inspire, and encourage participation. To begin, view some of the existing designs in the list. Clicking on any one will load the style sheet into this very page. The HTML remains the same, the only thing that has changed is the external CSS file. Yes, really.

CSS allows complete and total control over the style of a hypertext document. The only way this can be illustrated in a way that gets people excited is by demonstrating what it can truly be, once the reins are placed in the hands of those able to create beauty from structure. Designers and coders alike have contributed to the beauty of the web; we can always push it further.

#### **Participation**

Strong visual design has always been our focus. You are modifying this page, so strong CSS skills are necessary too, but the example files are commented well enough that even CSS novices can use them as الصمير the first paper and the first second **Same Contract** 

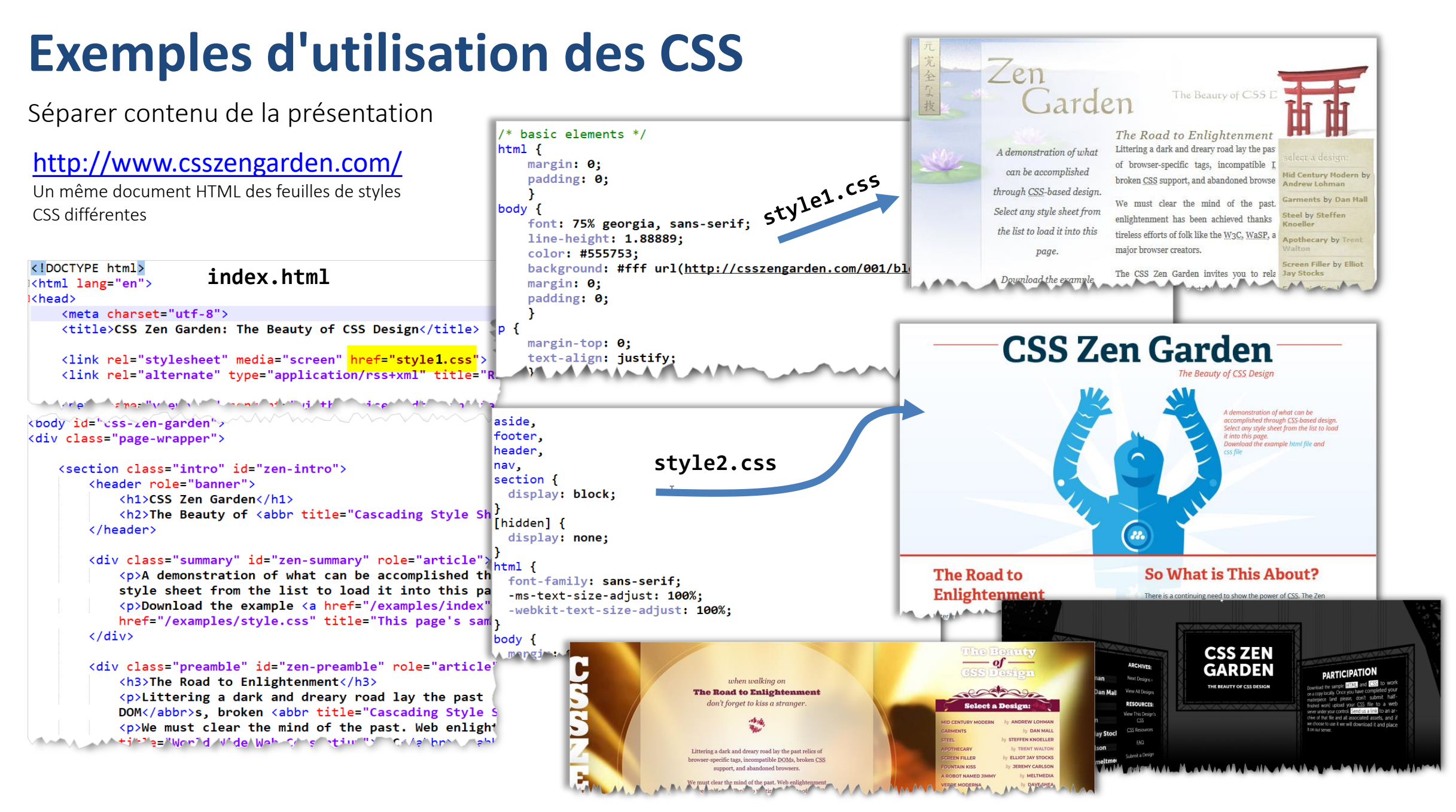

### **CSS - Historique**

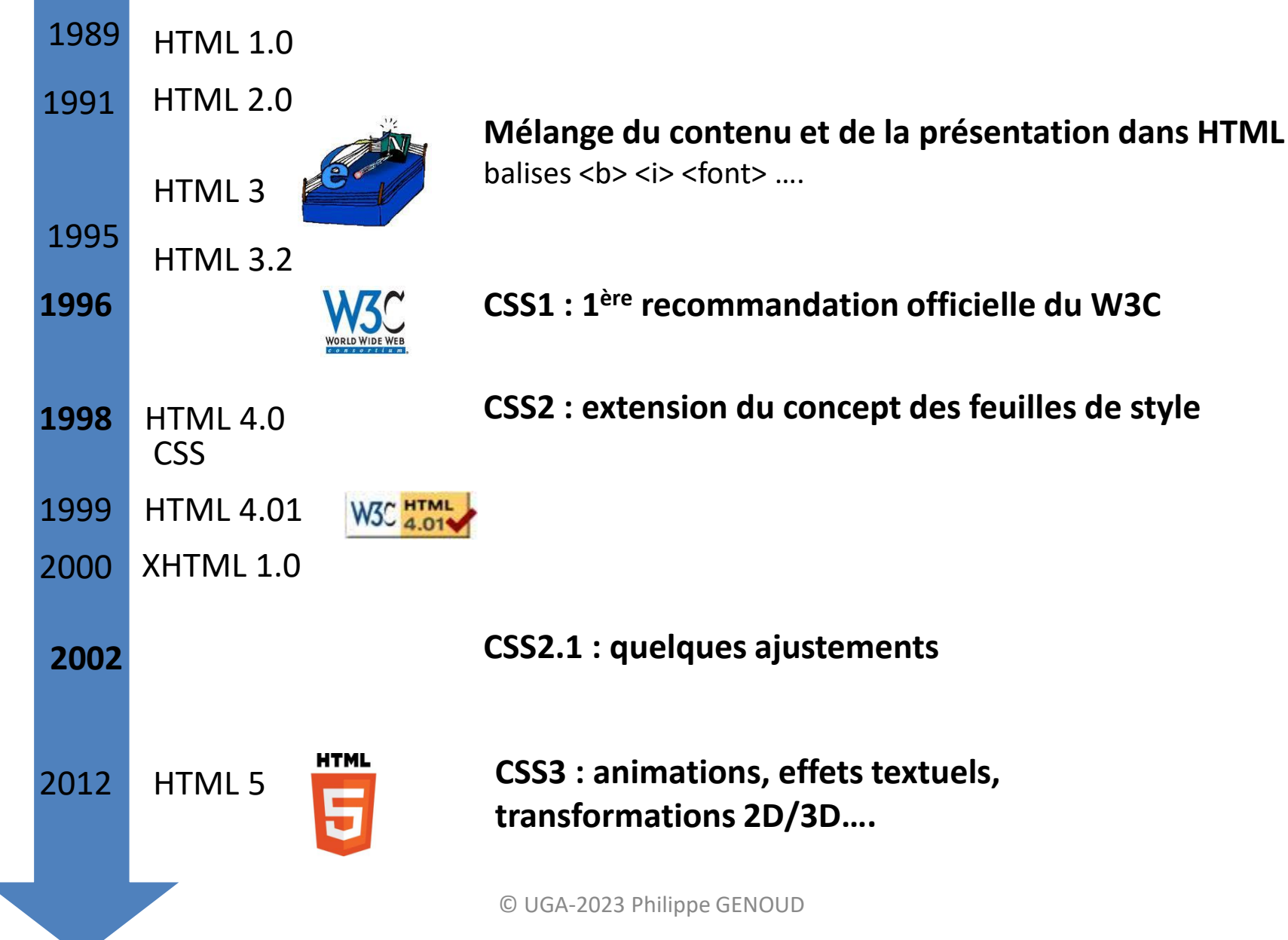

## **Objectifs du cours sur les CSS**

- CSS sont extrêmement riches et peuvent être complexes
	- 583 propriétés recensées au 04 octobre 2023 (source <https://www.w3.org/Style/CSS/all-properties.en.html> )
- Il ne s'agit pas de passer en revue toute les propriétés mais de comprendre les principes essentiels des CSS
	- comment ajouter des CSS à une page HTML
	- comment associer des propriétés de styles à des éléments d'une page (sélecteurs)
	- modèle de boites des éléments HTML
	- positionnement des éléments

### **Comment ajouter des CSS à une page HTML ?**

- 3 manières de définir des styles
	- <sup>1</sup>) inline CSS : directement dans les éléments HTML de la page
	- 2) CSS internes : en utilisant des balises <style> dans un document HTML
	- 3) CSS externes : en liant au document HTML, une feuille de style (fichier .css) externe

### **CSS inline**

1) Style *inline* défini directement dans une balise à l'aide d'un attribut style

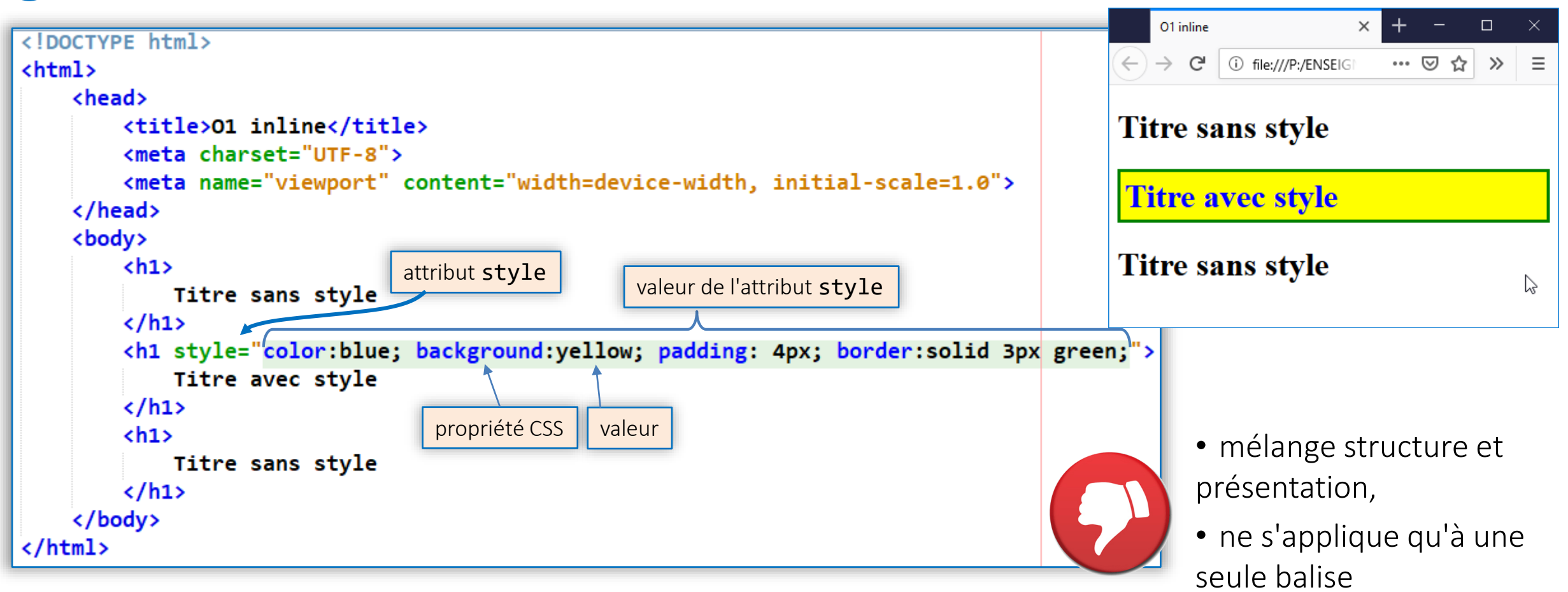

ne pas utiliser cette manière de faire

### **Styles internes**

2) Styles définis dans un élément style placé dans l'en tête (head) du document

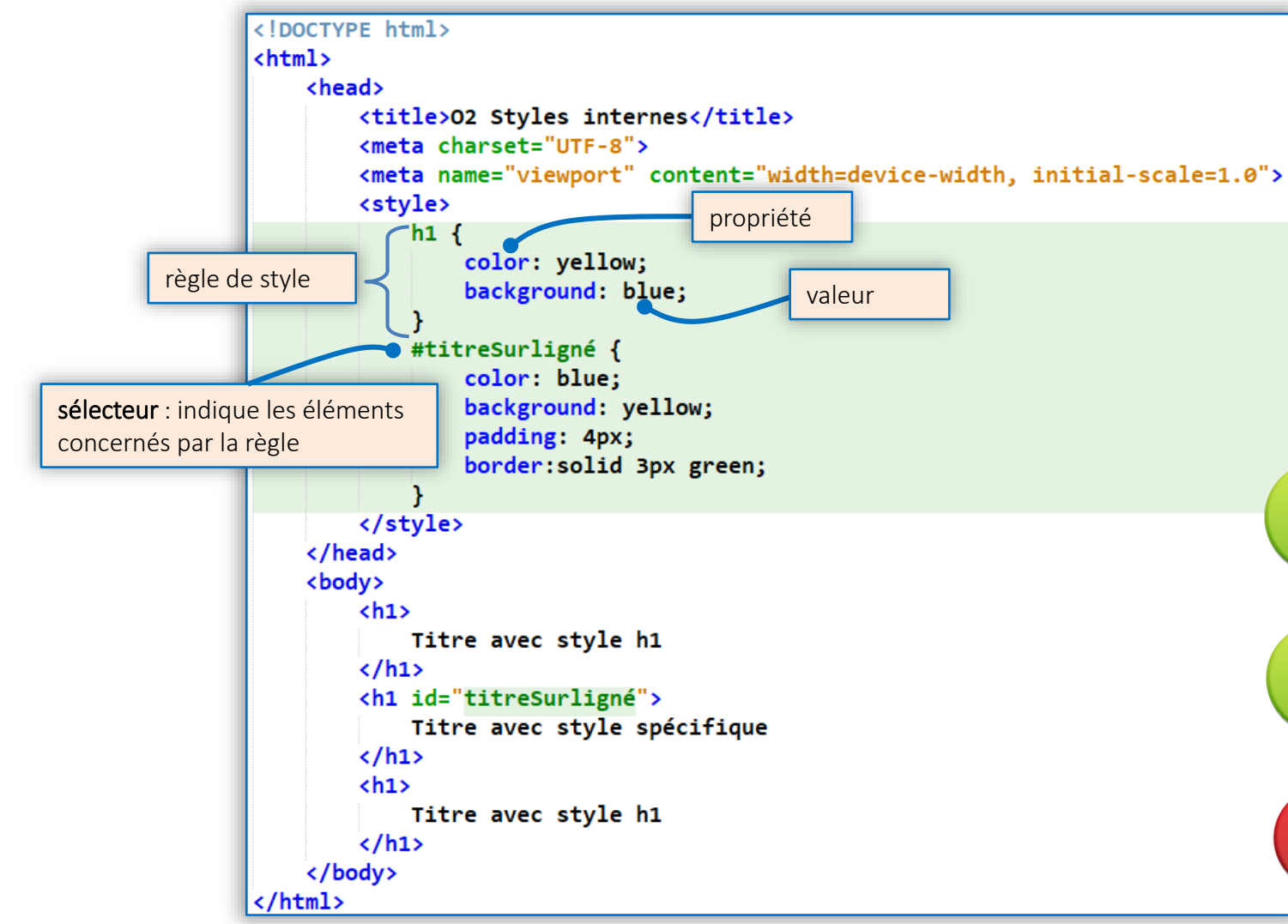

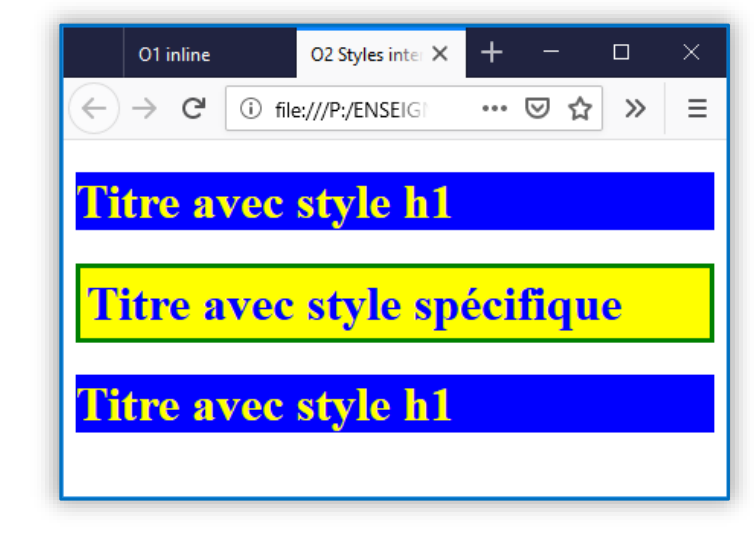

• Meilleure séparation du contenu et de la présentation : styles du document localisés en un seul endroit

• Selon le sélecteur utilisé un même style peut être appliqué à un ou plusieurs éléments du document

• Styles utilisables uniquement à l'intérieur du document où ils sont définis

### **Styles externes**

3) Styles définis dans un élément style placé dans l'en tête (head) du document

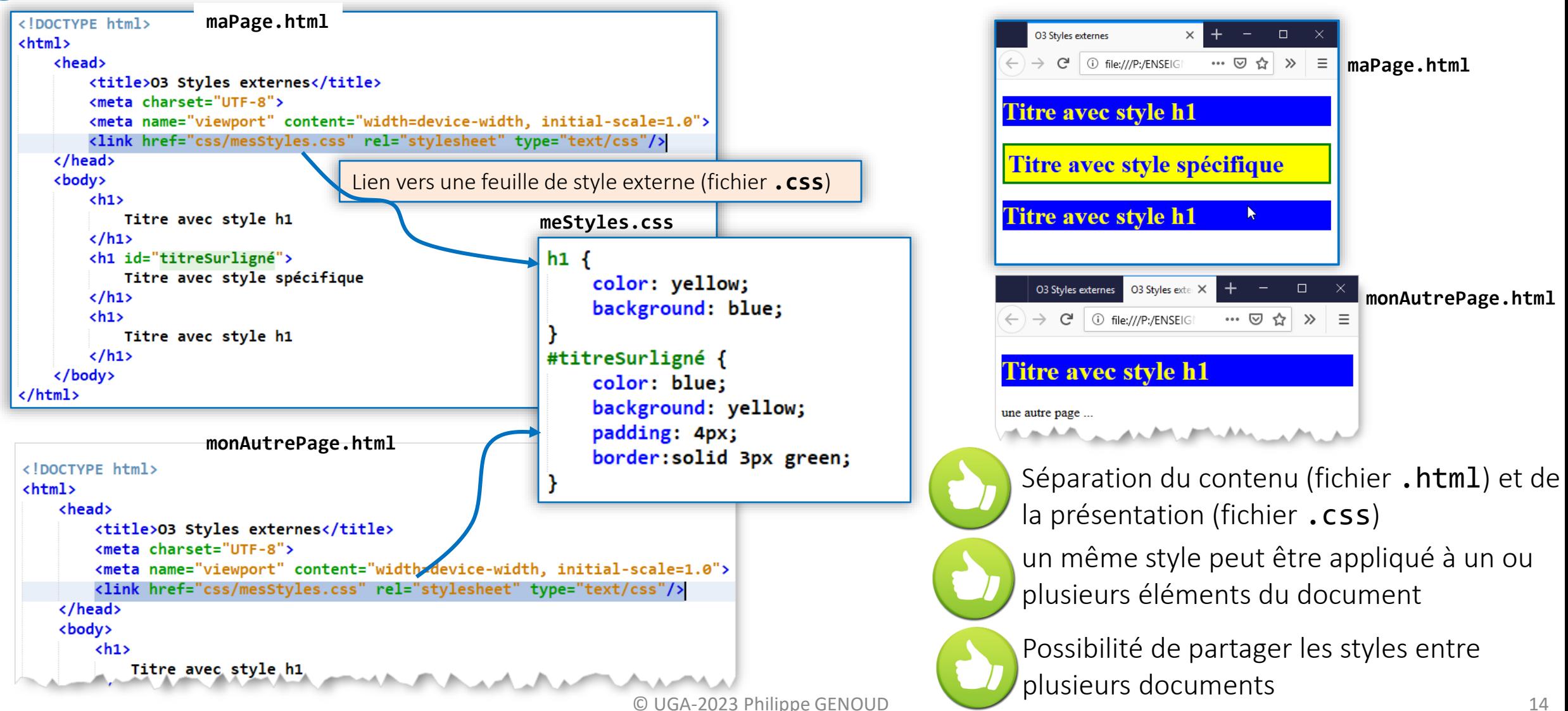

### **Styles externes**

- La balise <link>
	- attribut rel : relation entre le document et le document lié (**stylesheet**, icon, licence…)
	- attribut href : la localisation du document lié

\* chemin à partir du répertoire où se trouve le document HTML

un chemin relatif ne commence jamais par un **/**

le point (**'.'**) est facultatif

- attribut type : le type de média du document lié
- … (voir <https://developer.mozilla.org/fr/docs/Web/HTML/Element/link> )

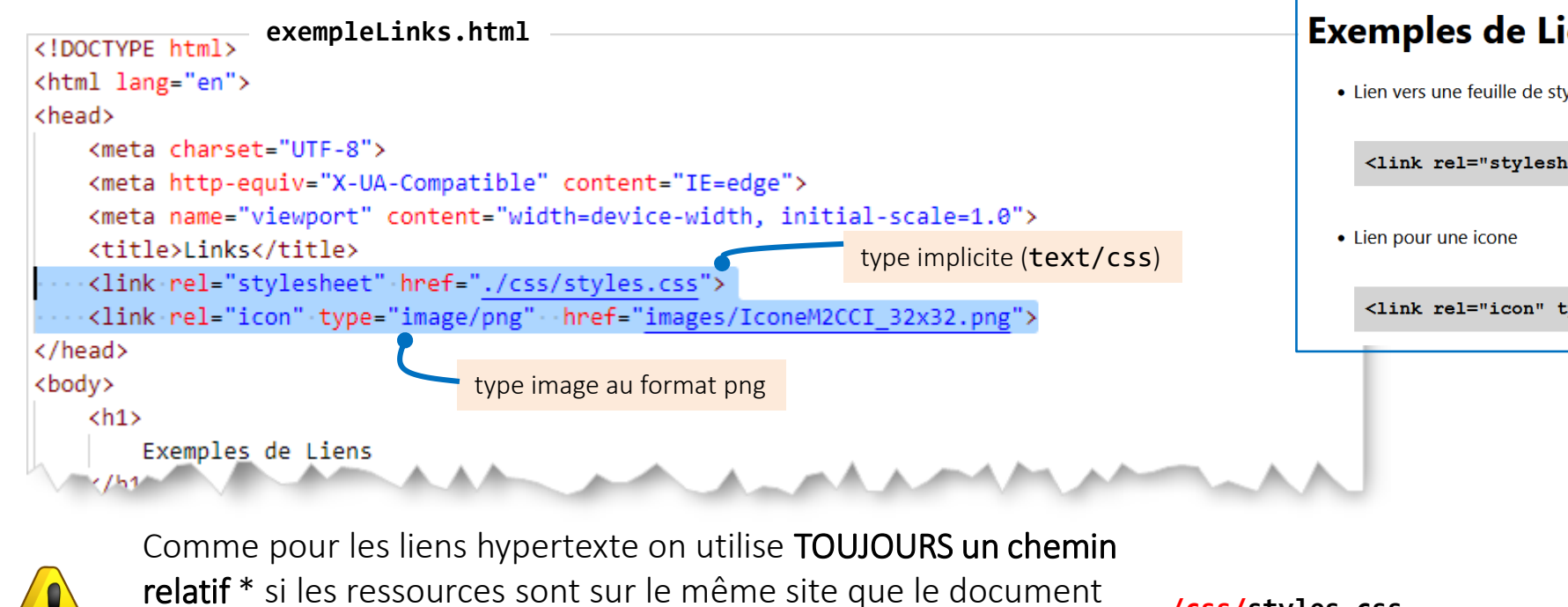

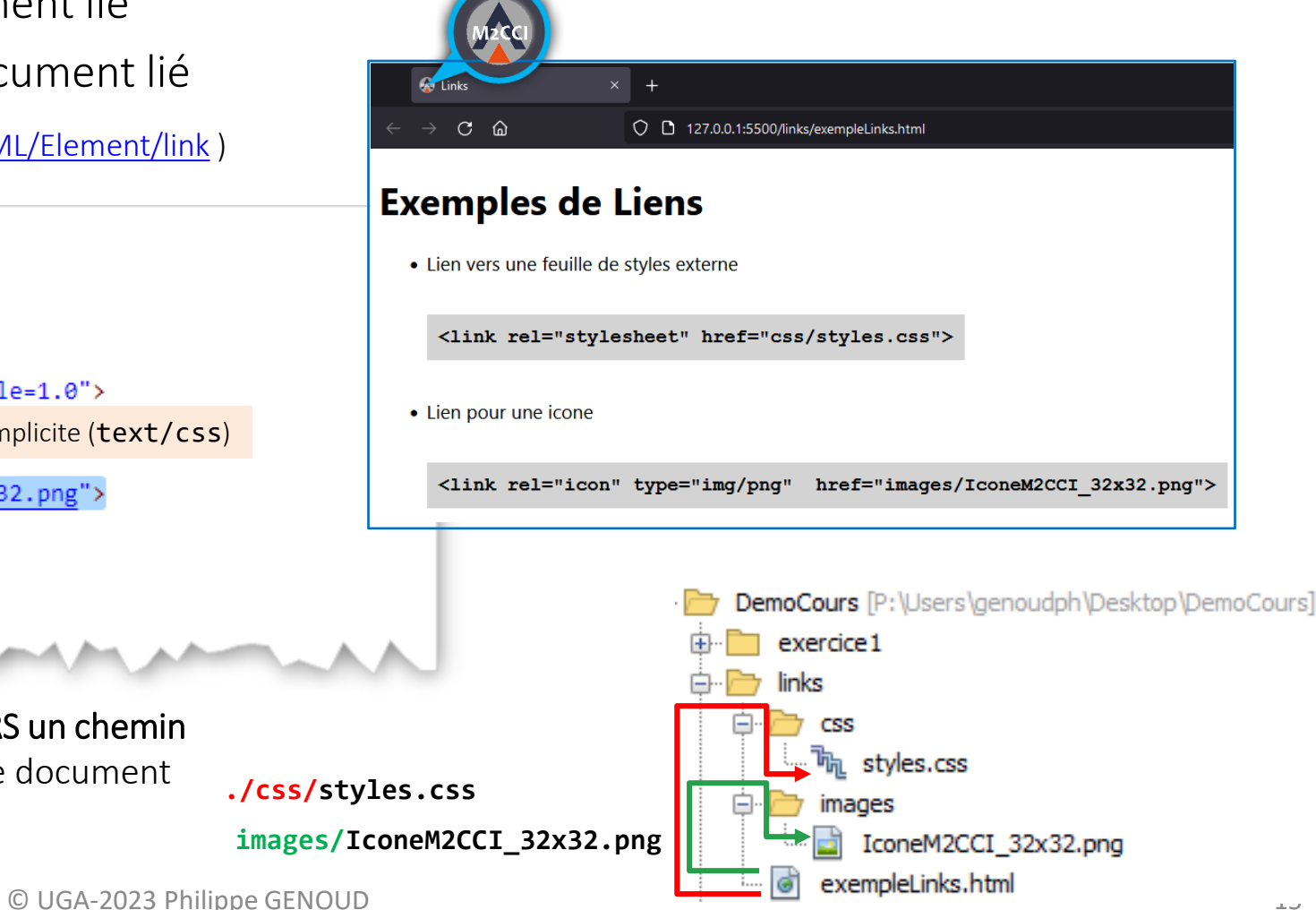

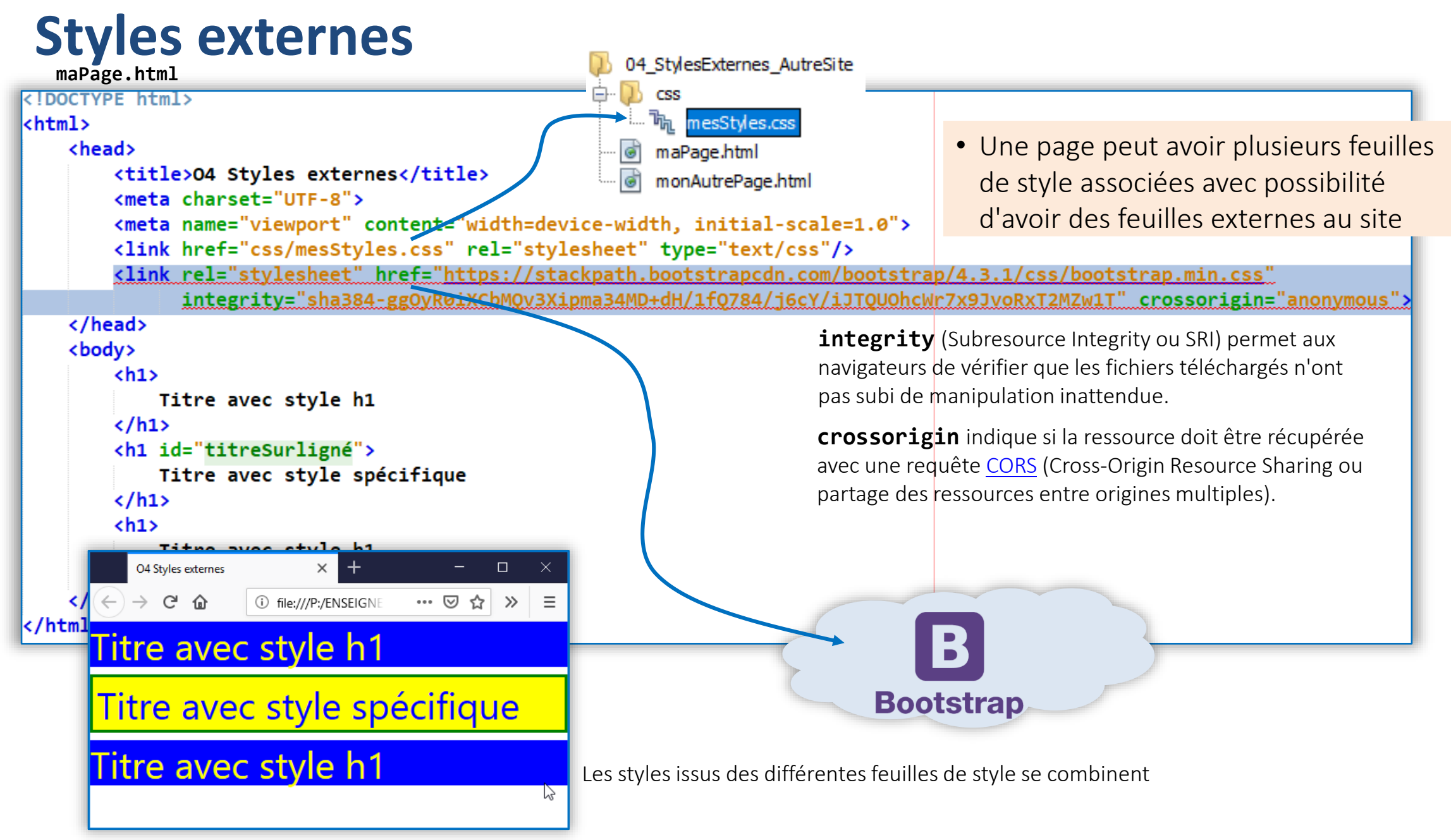

## **Définition de styles**

• Syntaxe générale d'une règle de style

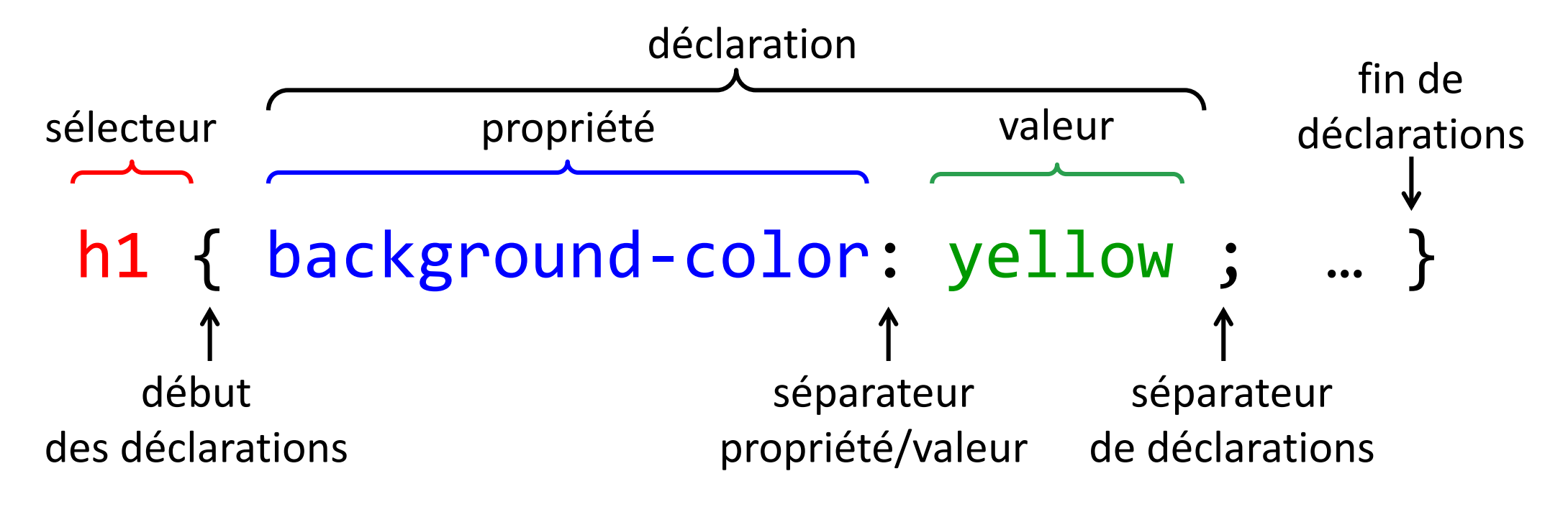

- sélecteur : identifie les éléments HTML de la page web auxquels la règle de style est appliqué
- **propriété** : désigne au navigateur ce qu'il faut modifier
- valeur : désigne au navigateur le changement à effectuer

### **(Formalisation de la syntaxe**

- Notion de langage
	- Langage humain composée de deux choses
		- vocabulaire (ensemble des mots autorisés)
		- grammaire (définit les règles d'assemblage des mots pour construire des phrases)
	- Langages informatiques analogues aux langages naturels
		- décrits par une grammaire rigide
		- composés d'un vocabulaire restreint
- Une grammaire est définie par
	- un ensemble de symboles terminaux (ex : homme, femme, cheval, voiture …)
	- un ensemble de concepts (ex : phrase, verbe , complément)
	- un concept initial , le concept que l'on doit développer au départ (ex: phrase)
	- un ensemble de règles de grammaire (ex: phrase  $\rightarrow$  sujet verbe complément)

### **… Formalisation de la syntaxe …**

- Diagrammes de Conway
	- un type de représentation parmi les plus utilisées pour les langages de programmation de par sa lisibilité et sa souplesse d'expression

le ) ( cheval

- éléments d'un diagramme
	- formes arrondies : symboles terminaux
	- forme rectangulaire : concepts
	- les éléments sont relié par des traits et flèches
- règles
	- chaque diagramme décrit un concept
	- un diagramme se lit dans le sens de la flèche
	- il existe des formes alternatives, itératives, récursives
- processus de dérivation
	- consiste à remplacer un concept par les éléments rencontré dans le diagramme qui le décrit

sujet  $|$  verbe

- en partant d'un concept initial on applique le processus de dérivation jusqu'à ce qu'iln'y ai plus que des éléments terminaux dans la phrase
- $\rightarrow$  on obtient alors une phrase du langage

### **… Formalisation de la syntaxe …**

Syntaxe générale d'une règle de style sous forme de diagrammes de Conway

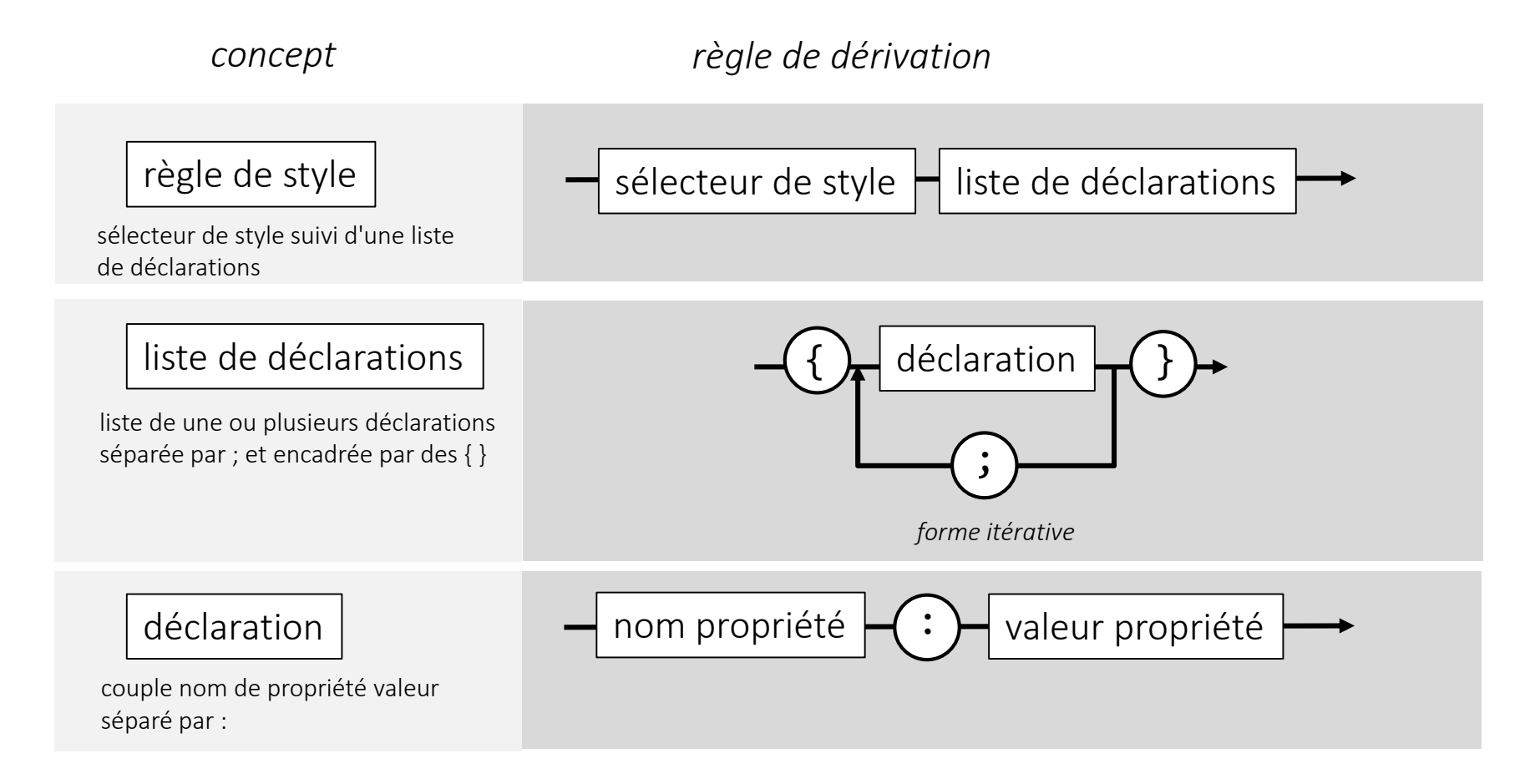

### **Formalisation de la syntaxe)**

Syntaxe générale d'une règle de style sous forme de diagrammes de Conway

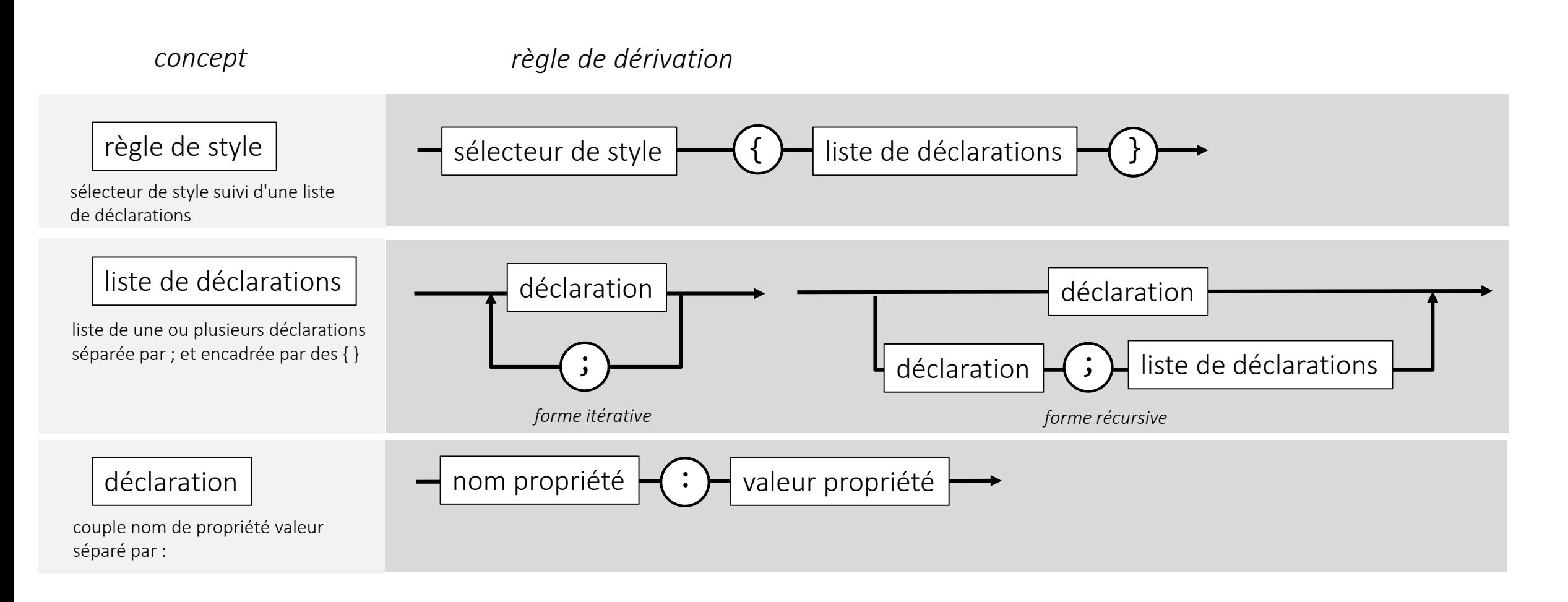

### **Les différents types de sélecteurs**

### *sélecteur* { *propriété*: *valeur* ; … }

- Les sélecteurs sont utilisé pour sélectionner (trouver) les éléments HTML que l'on veut styler
- Les sélecteurs peuvent être regroupé selon 5 catégories
	- Sélecteurs simples
		- sélectionnent des éléments selon leur type, leur id ou leur classe
	- Sélecteurs combinés
		- sélectionnent des éléments selon leur situation dans l'arbre défini par l'imbrication des éléments
	- Sélecteurs de pseudo-classe
		- sélectionnent des éléments en fonction de l'état dans lequel ils se trouvent
	- Sélecteurs de pseudo-élément
		- sélectionnent et stylent une partie d'un élément
	- Sélecteurs d'attributs
		- sélectionnent un élément selon la présence ou la valeur d'un attribut

### **Les différents types de sélecteurs**

### *sélecteur* { *propriété*: *valeur* ; … }

- Les sélecteurs sont utilisé pour sélectionner (trouver) les éléments HTML que l'on veut styler
- Les sélecteurs peuvent être regroupé selon 5 catégories
	- Sélecteurs simples
		- sélectionnent des éléments selon leur type, leur id ou leur classe
	- Sélecteurs combinés
		- sélectionnent des éléments selon leur situation dans l'arbre défini par l'imbrication des éléments
	- Sélecteurs de pseudo-classe
		- sélectionnent des éléments en fonction de l'état dans lequel ils se trouvent
	- Sélecteurs de pseudo-élément
		- sélectionnent et stylent une partie d'un élément
	- Sélecteurs d'attributs
		- sélectionnent un élément selon la présence ou la valeur d'un attribut

Sélecteur de balise (ou d'éléments) style s'appliquant à tous les éléments correspondant à une balise HTML donnée

forme générale

#### *balise* **{** *déclaration***;** *...* **}**

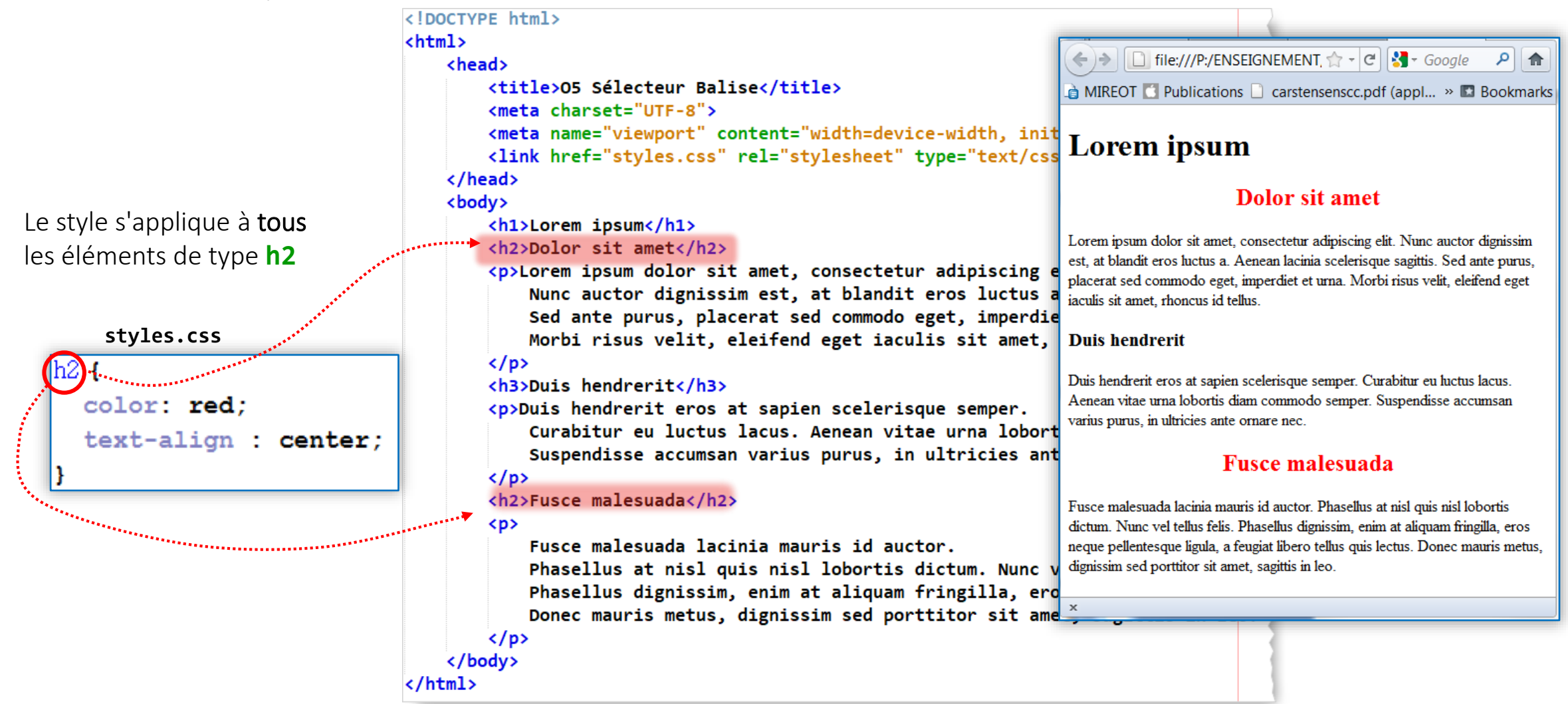

Sélecteur de classe style nommé pouvant être associé à n'importe quel élément à l'aide d'un attribut class

forme générale

*.nomDeClasse* **{** *déclaration***;** *...* **}** 

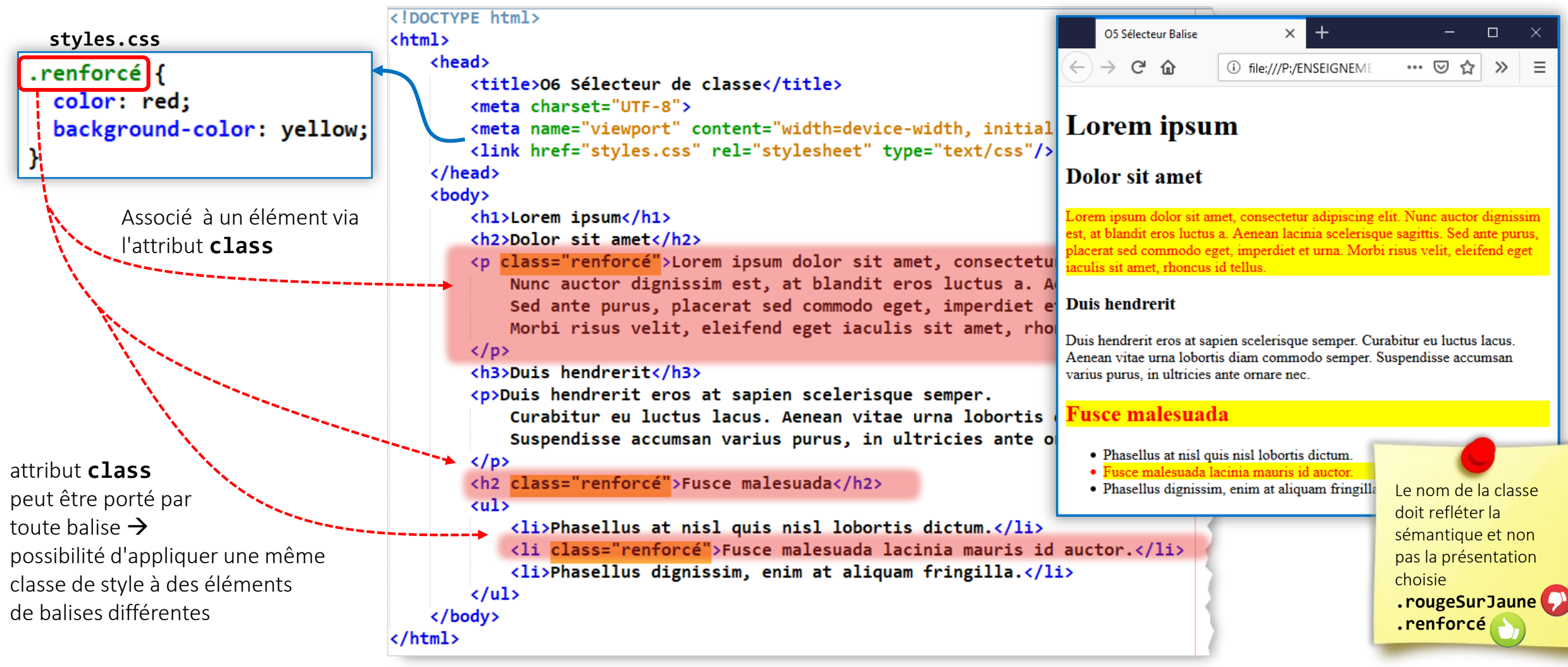

*.nomDeClasse* **{** *déclaration***;** *...* **}** Sélecteur de classe style nommé pouvant être associé à n'importe quel élément à l'aide d'un attribut class

possibilité d'appliquer à un même élément plusieurs classes de style différentes

06 Sélecteur de clas X O6 Sélecteur de clas X  $\Box$ <!DOCTYPE html> **styles.css**… ⊙ ☆  $\leftarrow$   $\rightarrow$   $\sigma$   $\alpha$ (i) file:///P:/ENSEIGNEMI  $\gg$ <html> .renforcé { <head> Lorem ipsum <title>06 Sélecteur de classe</title> color: red; background-color: yellow; <meta charset="UTF-8"> <meta name="viewport" content="width=device-width, initi Dolor sit amet .<link href="styles.css" rel="stylesheet" type="text/css' </head> Lorem ipsum dolor sit amet, consectetur adipiscing elit. Nunc auctor .encadré { dignissim est, at blandit eros luctus a. Aenean lacinia scelerisque sagittis. <body> border: solid; Sed ante purus, placerat sed commodo eget, imperdiet et urna. Morbi risus <h1>Lorem ipsum</h1> velit, eleifend eget iaculis sit amet, rhoncus id tellus. <h2>Dolor sit amet</h2> <p class="renforcé encadré">Lorem ipsum dolor sit amet, **Duis hendrerit** Nunc auctor dignissim est, at blandit eros luctus a Duis hendrerit eros at sapien scelerisque semper. Curabitur eu luctus lacus. Sed ante purus, placerat sed commodo eget, imperdiet Aenean vitae urna lobortis diam commodo semper. Suspendisse accumsan varius purus, in ultricies ante ornare nec. Morbi risus velit, eleifend eget iaculis sit amet,  $\langle$ /p> **Fusce malesuada** <h3>Duis hendrerit</h3> <p>Duis hendrerit eros at sapien scelerisque semper. · Phasellus at nisl quis nisl lobortis dictum. Curabitur eu luctus lacus. Aenean vitae urna loborti · Fusce malesuada lacinia mauris id auctor non and the decoder of the first state of the state of the first state of the state of the state of the state of · Phasellus dignissim, enim at aliquam fringilla.

forme générale

*.nomDeClasse* **{** *déclaration***;** *...* **}** Sélecteur de classe style nommé pouvant être associé à n'importe quel élément à l'aide d'un attribut class

possibilité de restreindre une classe à un type d'élément. Le nom de la classe est préfixé par le nom de la balise

forme générale

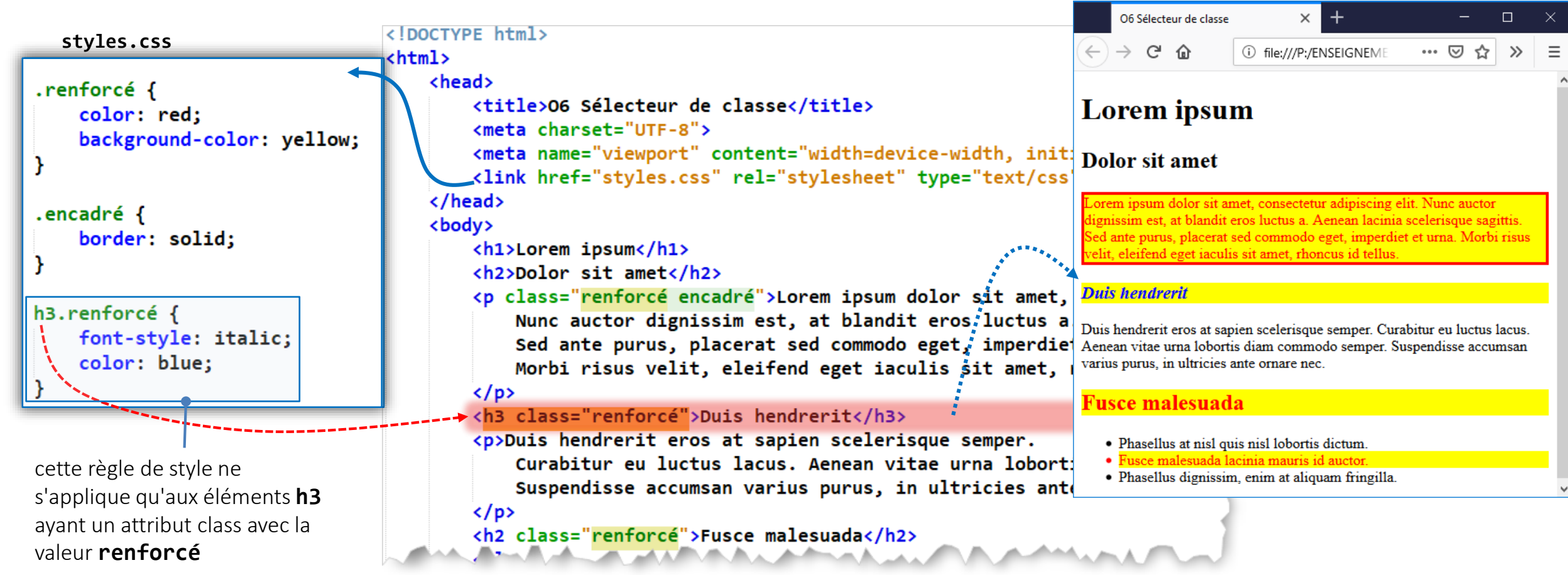

### Sélecteur d'identificateur style associé à un élément unique identifié par un attribut **id**

forme générale

### *#identificateur* **{** *déclaration***;** *...* **}**

- attribut *id* désignant l'élément à styler et défini dans sa balise ouvrante

- doit être unique dans le document HTML

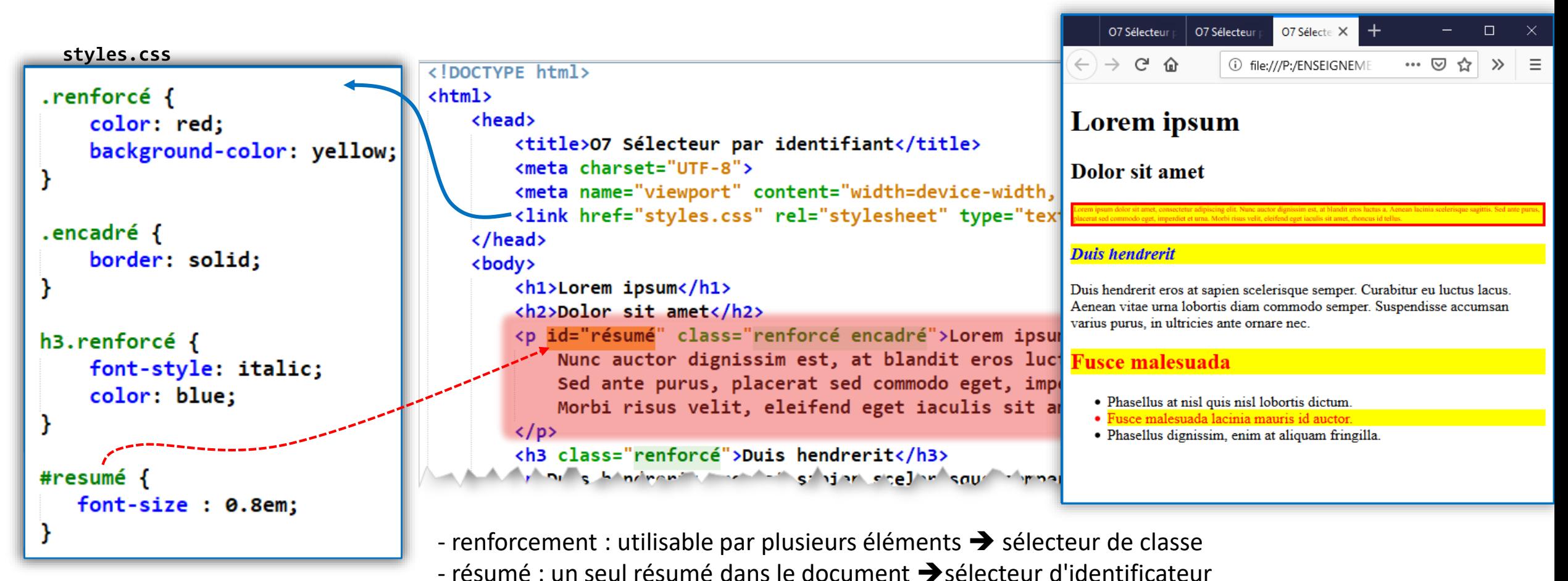

© UGA-2023 Philippe GENOUD

### **Groupement de sélecteurs**

**index.html**

<!DOCTYPE html>

<head>

</head> <body>

 $\langle$ /p>

 $\langle$ /p>

</body>

</html>

<html lang="en">

<meta charset="UTF-8">

<title>Document</title>

<h2>Provident esse odio</h2>

Groupement de sélecteurs permet d'associer une même règle de style à plusieurs sélecteurs

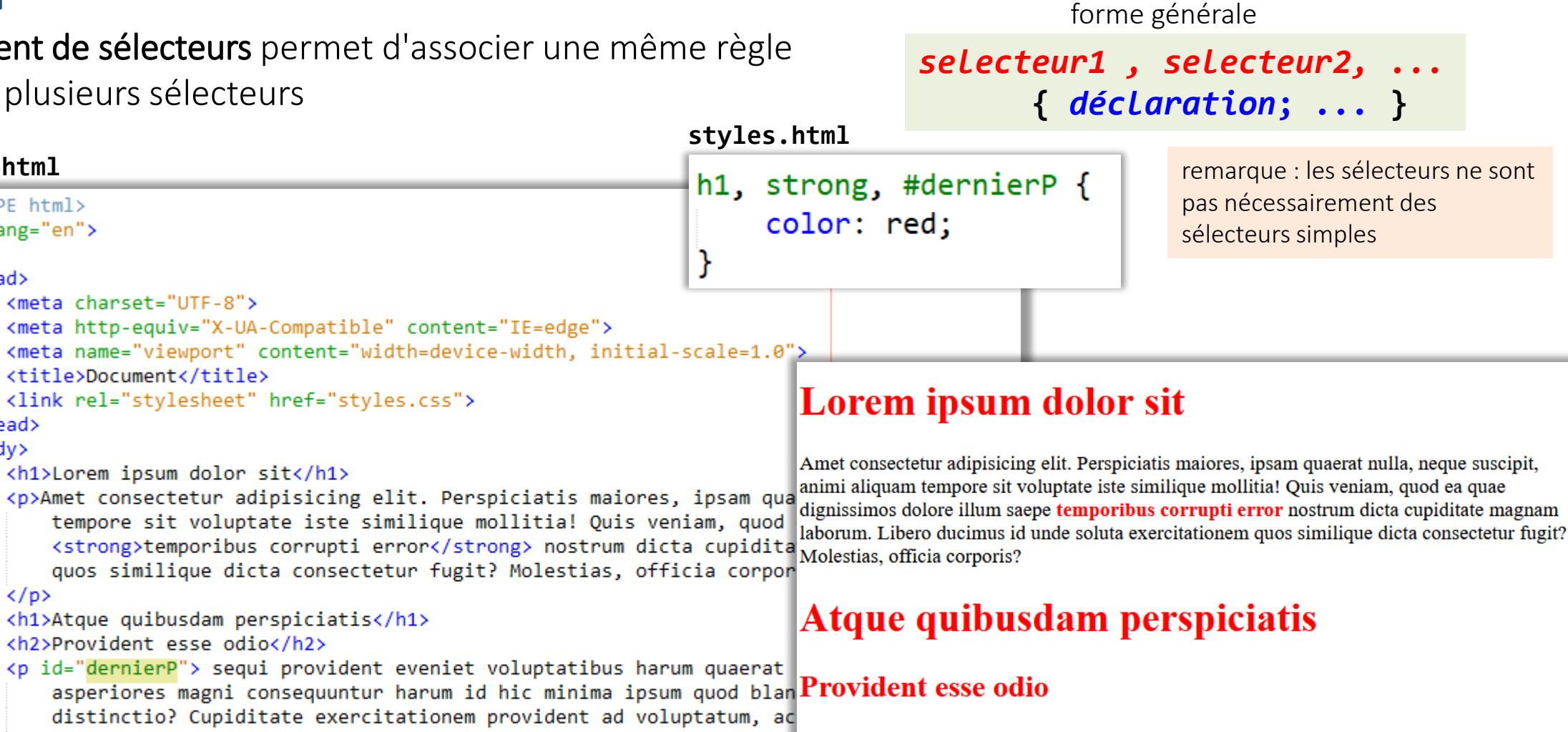

suscipit inventore ipsa amet! Aspernatur magni eaque ducimus praesequiprovidenteveniet voluptatibus harum quaerat nobis. Ab, nam fugiat! Ea laboriosam voluptates, sapiente, asperiores magni consequuntur harum id hic minima ipsum quod blanditiis praesentium inventore minus suscipit ex distinctio? Cupiditate exercitationem provident ad voluptatum, accusantium error, atque maxime tempore nam suscipit inventore ipsa amet! Aspernatur magni eaque ducimus praesentium harum rem molestiae blanditiis

## **Limites des sélecteurs simple**

• problème : comment associer un style à des éléments en fonction de leur situation dans l'arborescence ?

ex : particulariser les liens hypertexte de division de navigation(par exemple leur donner une couleur de fond vert clair)

```
<!DOCTYPE html>
<html lang="fr">
<head>
    <meta charset="UTF-8">
    <meta http-equiv="X-UA-Compatible" content="IE=edge">
    <meta name="viewport" content="width=device-width, initial-scale=1.0">
    <title>Document</title>
\langle/head>
<body>
    \langlenav\ranglekul>
             <li><a href="#">Accueil</a></li>
             <li><a href="cv.html">CV</a></li>
             <li><a href="photos.html">Photos</a></li>
        \langle/ul>
    \langle/nav\rangle<section>
        \langle D \rangleLorem, ipsum dolor sit amet consectetur adipisicing elit. Ducimus ipsum quasi soluta
             accusantium vitae doloremque. Ullam dolor voluptatem vitae neque odio est nostrum,
             dolorum beatae.
        \langle/p>
        <p>Quelques liens interessants</p>
        \langle u1 \rangle<li><a href="http://www.foo.com">Lien 1</a></li>
             <li><a href="http://www.bidon.fr">Lien 2</a></li>
        \langle/ul>
    </section>
</body>
</html>
                                                                              © UGA-2023 Philippe GENOUD
```
- Accueil
- $\bullet$  CV
- Photos

Lorem, ipsum dolor sit amet consectetur adipisicing elit. Ducimus ipsum quasi soluta accusantium vitae doloremque. Ullam dolor voluptatem vitae neque odio est nostrum, dolorum beatae.

Quelques liens interessants

- $\bullet$  Lien 1
- $\bullet$  Lien 2

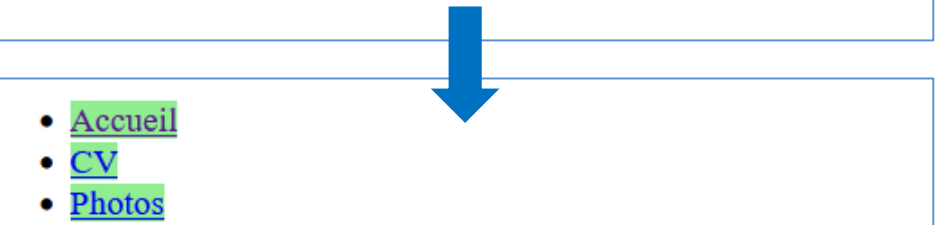

Lorem, ipsum dolor sit amet consectetur adipisicing elit. Ducimus ipsum quasi soluta accusantium vitae doloremque. Ullam dolor voluptatem vitae neque odio est nostrum, dolorum beatae.

Quelques liens interessants

- $\bullet$  Lien 1
- $\bullet$  Lien 2

## **Limites des sélecteurs simple**

• problème : comment associer un style à des éléments en fonction de leur situation dans l'arborescence ?

ex : particulariser les liens hypertexte de division de navigation(par exemple leur donner une couleur de fond vert clair)

```
<!DOCTYPE html>
<html lang="fr">
<head>
    <meta charset="UTF-8">
    <meta http-equiv="X-UA-Compatible" content="IE=edge">
    <meta name="viewport" content="width=device-width, initial-scale=1.0">
    <title>Document</title>
    <link rel="stylesheet" href="styles.css">
\langle/head>
<body>
    \langlenav\ranglekul>
             <li><a href="#" class="navigationLink">Accueil</a></li>
            <li><a href="cv.html" class="navigationLink">CV</a></li>
             <li><a href="photos.html" class="navigationLink">Photos</a></li>
        \langle/ul>
    \langle/nav\rangle<section>
        <sub>D</sub></sub>
            Lorem, ipsum dolor sit amet consectetur adipisicing elit. Ducimus ipsum quasi soluta
            accusantium vitae doloremque. Ullam dolor voluptatem vitae neque odio est nostrum,
             dolorum beatae.
        \langle/p>
        <p>Quelques liens interessants</p>
        \langleul>
             <li><a href="http://www.foo.com">Lien 1</a></li>
             <li><a href="http://www.bidon.fr">Lien 2</a></li>
        \langle/u1>
    </section>
</bodv>
                                                                              © UGA-2023 Philippe GENOUD
</html>
```
avec les styles simples

1. définir un classe pour ces liens

.navigationLink  $\{$ background-color:lightgreen;

2. ajouter un attribut **class="navigationLink"**  à chacun des éléments **a** concernés

Lourd et potentiellement source d'erreurs

- Accueil
- 

 $\bullet$  Photos

Lorem, ipsum dolor sit amet consectetur adipisicing elit. Ducimus ipsum quasi soluta accusantium vitae doloremque. Ullam dolor voluptatem vitae neque odio est nostrum, dolorum beatae.

Quelques liens interessants

- $\bullet$  Lien 1
- $\bullet$  Lien 2

### **Les différents types de sélecteurs**

### *sélecteur* { *propriété*: *valeur* ; … }

- Les sélecteurs sont utilisé pour sélectionner (trouver) les éléments HTML que l'on veut styler
- Les sélecteurs peuvent être regroupé selon 5 catégories
	- Sélecteurs simples
		- sélectionnent des éléments selon leur type, leur id ou leur classe
	- Sélecteurs combinés
		- sélectionnent des éléments selon leur situation dans l'arbre défini par l'imbrication des éléments
	- Sélecteurs de pseudo-classe
		- sélectionnent des éléments en fonction de l'état dans lequel ils se trouvent
	- Sélecteurs de pseudo-élément
		- sélectionnent et stylent une partie d'un élément
	- Sélecteurs d'attributs
		- sélectionnent un élément selon la présence ou la valeur d'un attribut

rappel : arbre des éléments et relations entre éléments

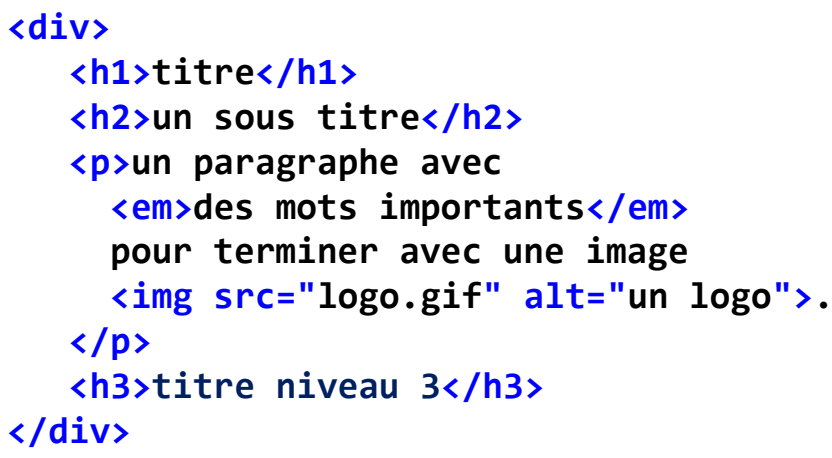

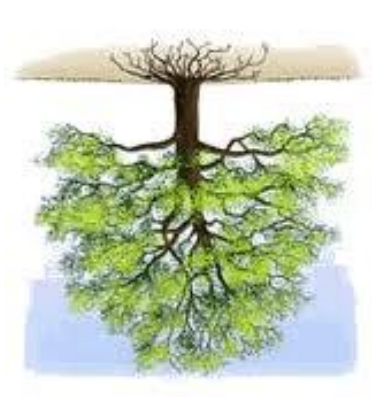

#### **Arbre DOM (Document Object Model)**

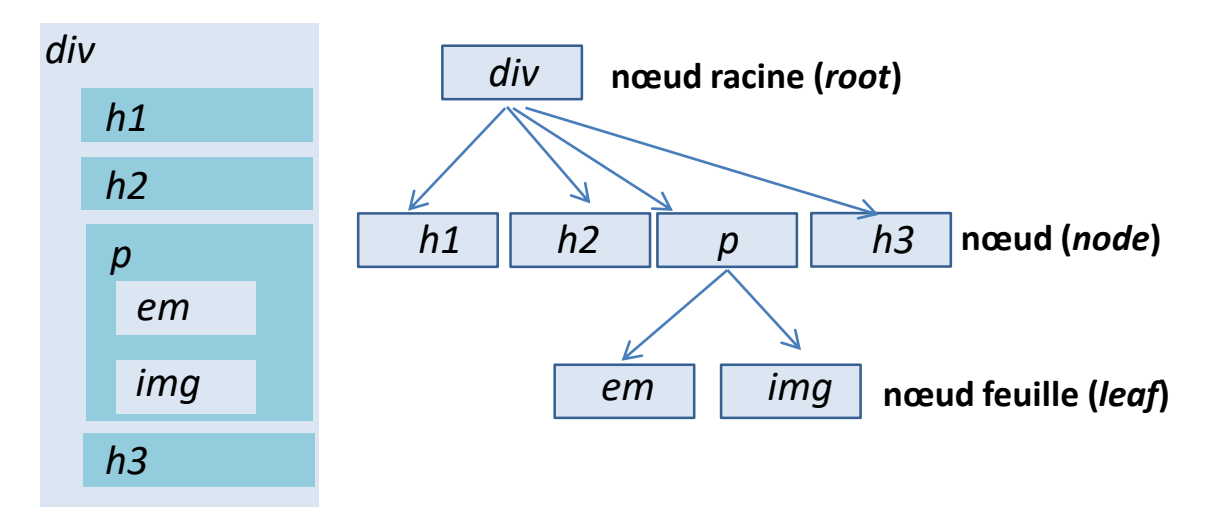

relation *enfant de* (*child*) :

**p** est *enfant de*  **div em** est *enfant de* p

#### relation *descendant de* :

*un nœud x est descendant d'un nœud y si x est enfant de y ou est enfant d'un enfant de y* **p** est descendant de **div em** est descendant de **p** et **div**

#### relation 1 er frère suivant *(adjacent sibling)* :

**p** est le 1er frère suivant de **h2 img** est le 1er frère suivant de **em**

### relation frère suivant *(general sibling)* :

**p** est le frère suivant de **h1** et **h2** *un nœud x est frère suivant d'un nœud y si x est 1er frère de y ou est 1er frère d'un frère suivant de y*

**img** est le frère suivant de **em**

• forme générale

### *selecteur<sup>1</sup> combinateur selecteur<sup>2</sup>* **{** *déclaration; ...* **}**

- cible (sélectionne) parmi les éléments sélectionnés par sélecteur, uniquement ceux qui ont une relation définie par le combinateur avec un élément sélectionné par selecteur,
- 4 combinateurs possibles
	- (space) : descendant
	- **>** : descendant direct ou enfant (*child*)
	- ~ : 1er frère suivant (*adjacent sibling*)
	- + : frère suivant (*general sibling*)

• problème : comment associer un style à des éléments en fonction de leur situation dans l'arborescence ?

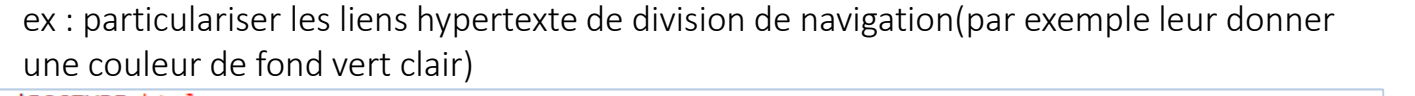

```
<!DOCTYPE html>
<html lang="fr">
<head>
                                                                                                                nav a \{<meta charset="UTF-8">
    <meta http-equiv="X-UA-Compatible" content="IE=edge">
    <meta_name="viewport"_content="width=device-width,_initial-scale=1.0">
    <title>Document</title>
    <link rel="stylesheet" href="styles.css">
</head>
<body>
    \langlenav\ranglekul>
             <li><a href="#">Accueil</a></li>
             <li><a href="cv.html">CV</a></li>
             <li><a href="photos.html">Photos</a></li>
                                                                                                                    • Accueil
        \langle/ul>
    \langle/nav\rangle\bullet Photos
    <section>
        AD<sub>2</sub>Lorem, ipsum dolor sit amet consectetur adipisicing elit. Ducimus ipsum quasi soluta
             accusantium vitae doloremque. Ullam dolor voluptatem vitae neque odio est nostrum,
             dolorum beatae.
        \langle/p>
        <p>Quelques liens interessants</p>
        \langleul>
             <li><a href="http://www.foo.com">Lien 1</a></li>
                                                                                                                    \bullet Lien 1
             <li><a href="http://www.bidon.fr">Lien 2</a></li>
                                                                                                                    \bullet Lien 2
        \langle/ul>
    </section>
</body>
                                                                              © UGA-2023 Philippe GENOUD
</html>
```
en utilisant combinateur *descendant* 

définir un classe pour les liens situé dans un élément nav background-color:lightgreen; Eacilité d'utilisation Lorem, ipsum dolor sit amet consectetur adipisicing elit. Ducimus ipsum quasi soluta accusantium vitae doloremque. Ullam dolor voluptatem vitae neque odio est nostrum, dolorum beatae. Quelques liens interessants

Possibilité de combiner des sélecteurs descendants

### **sélecteur<sup>1</sup> sélecteur<sup>2</sup> … sélecteur<sup>n</sup> { déclaration ; … }**

s'applique à tout élément désigné par *sélecteur<sup>n</sup>* qui descend (directement ou indirectement) d'un élément désigné par *sélecteurn-1* … qui descend d'un élément désigné par *sélecteur<sup>2</sup>* qui descend d'un élément désigné par *sélecteur<sup>1</sup>*

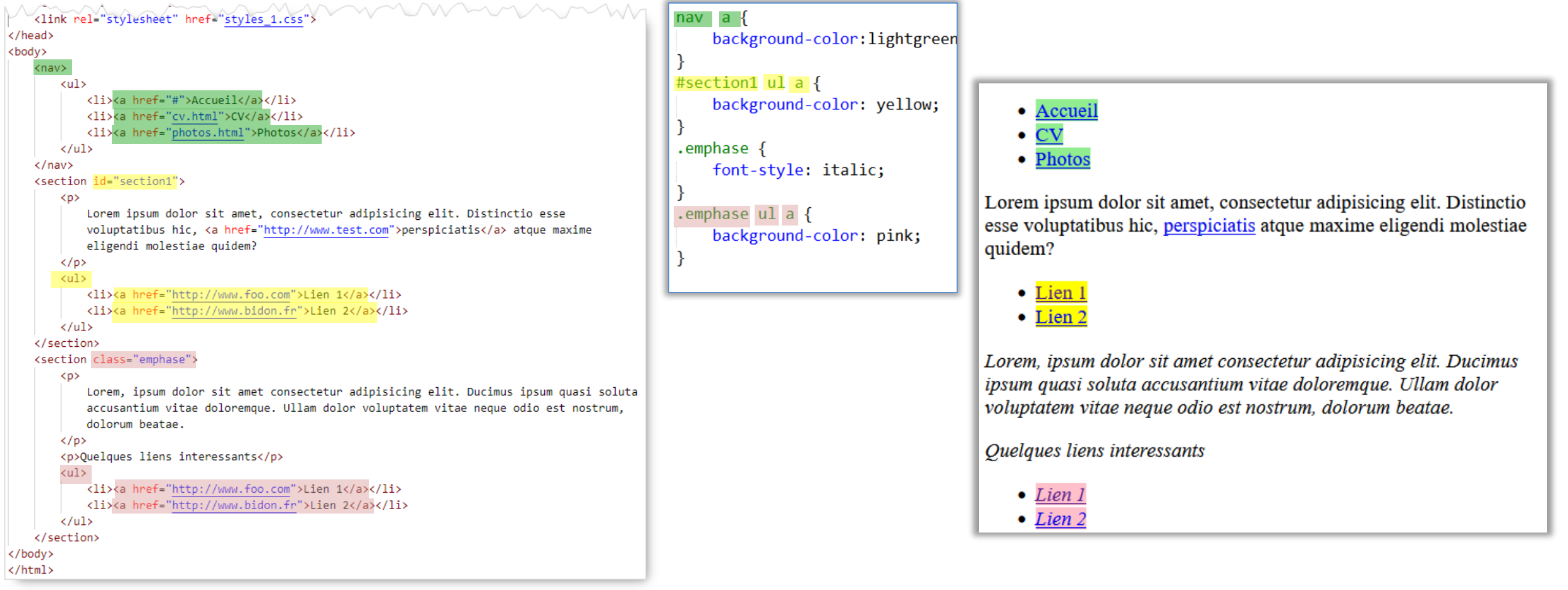
Sélecteur de nœuds enfants

## **sélecteur<sup>1</sup> > sélecteur<sup>2</sup> { déclaration ; déclaration }**

s'applique à tout élément désigné par sélecteur, dont le *parent* direct est un élément désigné par sélecteur,

```
couleur \blacksquare<body>
                                                                                                                           div > ambackground-color:#F0A8FF;
         Lorem ipsum dolor sit amet, consectetur adipiscing elit.
         \langle a \ href = \frac{n}{2} \, m \, d \rangle aliquet volutpat ante, nec mollis risus porttitor id.
     \langle/p>
    \langle \text{div} \rangleDonec rutrum fermentum consectetur.
                                                                                                                          Lorem ipsum dolor sit amet, consectetur adipiscing elit. Nulla
         \langle u1 \rangle\langleli>Integer pellentesque sem semper elit gravida luctus.\langle/li>
                                                                                                                          aliquet volutpat ante, nec mollis risus porttitor id.
           \langleli>Sed ac \langlea href="#">lacus tortor\langle/a>, a ullamcorper purus.\langle/li>
         \langle/ul>
                                                                                                                          Donec rutrum fermentum consectetur.
         Sed in dui <a href="#">in lacus</a> porttitor posuere.
     \langle div>
                                                                                                                               • Integer pellentesque sem semper elit gravida luctus.
     <div id="div1">
                                                                                                                               • Sed ac lacus tortor, a ullamcorper purus.
         Nam condimentum <a href="#">lectus</a> accumsan lectus tincidunt pharetra.
         <sub>ul</sub></sub>
                                                                                                                          Sed in dui in lacus porttitor posuere.
            <li>Integer pellentesque
                                                                                                                          Nam condimentum lectus accumsan lectus tincidunt pharetra.
                 \langle u1 \rangle\langle 1i \ranglesem \langle a \rangle href="#">semper\langle a \rangle a>\langle 1i \rangle• Integer pellentesque
                    \langleli>elit</li>
                                                                                                                                      o sem semper
                   \langle \text{ul}\rangle\circ elit
                 \langle a \rangle href="#">gravida\langle a \rangle luctus.\langle l \ranglegravida luctus.
            \langleli>Sed ac \langle a \rangle href="#">lacus tortor\langle a \rangle, a ullamcorper purus.\langle/li>
                                                                                                                              • Sed ac lacus tortor, a ullamcorper purus.
         \langle \text{ul}\rangle\langle div\rangle</body>
```
Valeur hexadécimale pour spécifier une

Sélecteur de nœuds enfants

## *sélecteur<sup>1</sup> > sélecteur<sup>2</sup>* **{** *déclaration* **;** *déclaration* **}**

s'applique à un élément désigné par sélecteur, dont le parent direct est un élément désigné par sélecteur,

```
<body>
                                                                                                                      #div1 > a {
     <sub>p</sub></sub>
                                                                                                                              background-color:#F0A8FF;
        Lorem ipsum dolor sit amet, consectetur adipiscing elit.
         <a href="#">Nulla</a> aliquet volutpat ante, nec mollis risus porttitor id.
     \langle/p>
     \langle \text{div} \rangleDonec rutrum fermentum consectetur.
                                                                                                                     Lorem ipsum dolor sit amet, consectetur adipiscing elit. Nulla
         \langle 111 \ranglealiquet volutpat ante, nec mollis risus porttitor id.
           \langleli>Integer pellentesque sem semper elit gravida luctus.\langle/li>
           \langleli>Sed ac \langlea href="#">lacus tortor\langle/a>, a ullamcorper purus.\langle/li>
                                                                                                                     Donec rutrum fermentum consectetur.
         \langle \text{ul}\rangleSed in dui \leq a href="#">in lacus\leq/a> porttitor posuere.
                                                                                                                          • Integer pellentesque sem semper elit gravida luctus.
     \langle div>
                                                                                                                          • Sed ac lacus tortor, a ullamcorper purus.
     <div id="div1">
        Nam condimentum <a href="#">lectus</a> accumsan lectus tincidunt pharetra.
                                                                                                                     Sed in dui in lacus porttitor posuere.
         \langle u1 \rangleNam condimentum lectus accumsan lectus tincidunt pharetra.
           <li>Integer pellentesque
                 \langle \text{u} \rangle\langle 1i \ranglesem \langle a \rangle href="#">semper</a>\langle a \rangle• Integer pellentesque
                   \langle\o sem semper
                  \langle \text{ul}\rangle0 elit
                 <a href="#">gravida</a> luctus.</li>
                                                                                                                            gravida luctus.
           \langle 1i\rangleSed ac \langle a \text{ href} = \frac{n\#v}{\}lacus tortor\langle a \rangle, a ullamcorper purus.\langle 1i\rangle• Sed ac lacus tortor, a ullamcorper purus.
         \langle/ul>
     \langle div\rangle</body>
```
## Combinaisons de sélecteurs

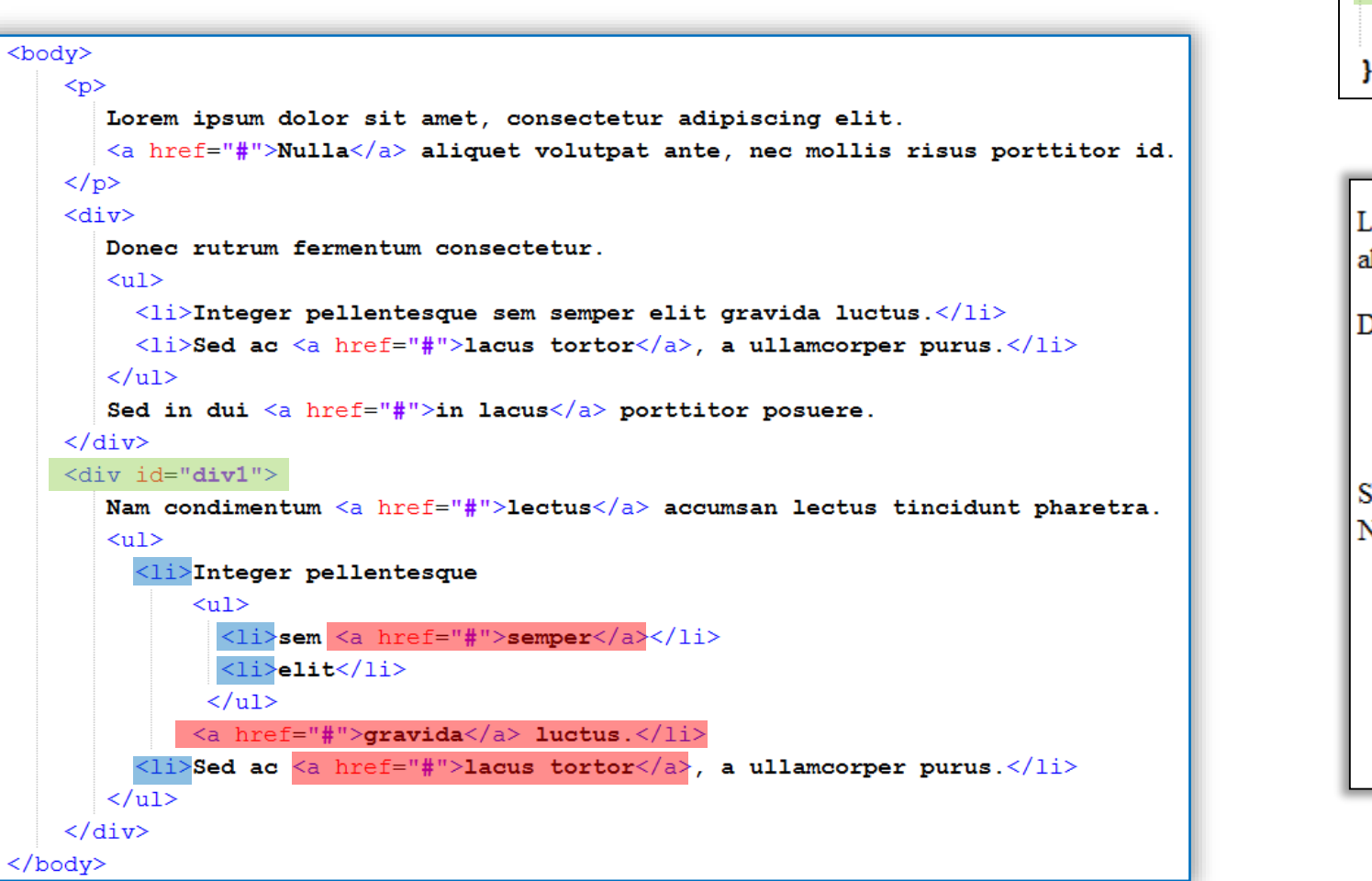

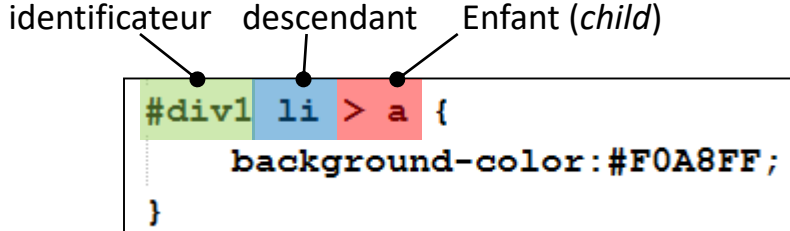

Lorem ipsum dolor sit amet, consectetur adipiscing elit. Nulla aliquet volutpat ante, nec mollis risus porttitor id.

Donec rutrum fermentum consectetur

- · Integer pellentesque sem semper elit gravida luctus.
- Sed ac lacus tortor, a ullamcorper purus.

Sed in dui in lacus porttitor posuere.

Nam condimentum lectus accumsan lectus tincidunt pharetra.

- Integer pellentesque
	- o sem semper
	- $\circ$  elit
	- gravida luctus.
- Sed ac lacus tortor, a ullamcorper purus.

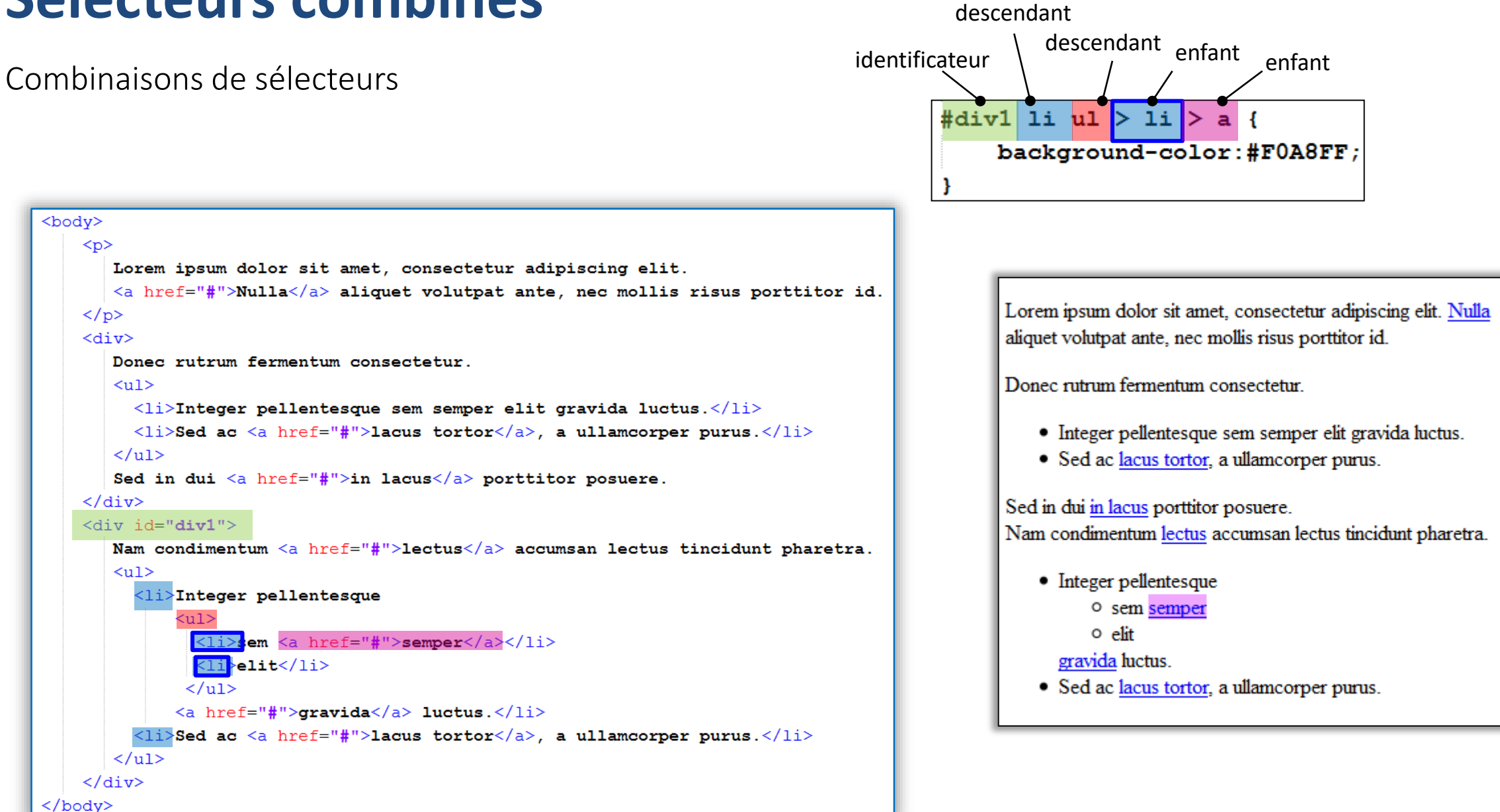

Sélecteur de nœuds adjacents

```
sélecteur1 + sélecteur2 { déclaration ; déclaration }
```
s'applique à tout élément désigné par *sélecteur<sup>2</sup>* dont le frère directement précédent dans le flux du balisage de la page HTML est un élément désigné par *sélecteur<sup>1</sup>*

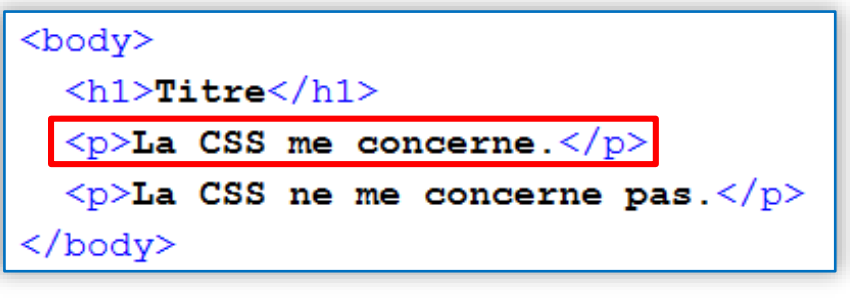

 $h1 + p$  { font-weight:bold; background-color:#FA8793;

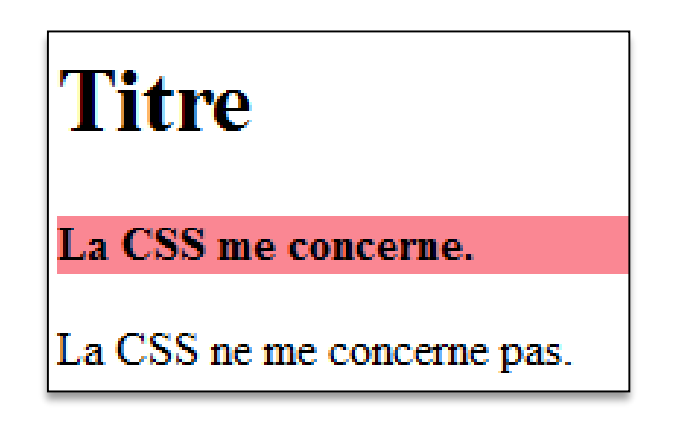

Sélecteur de nœuds frères

**sélecteur1 ~ sélecteur2 { déclaration ; déclaration }**

s'applique à tout élément désigné par *sélecteur<sup>2</sup>* dont un frère précédent dans le flux du balisage de la page HTML est un élément désigné par *sélecteur<sup>1</sup>*

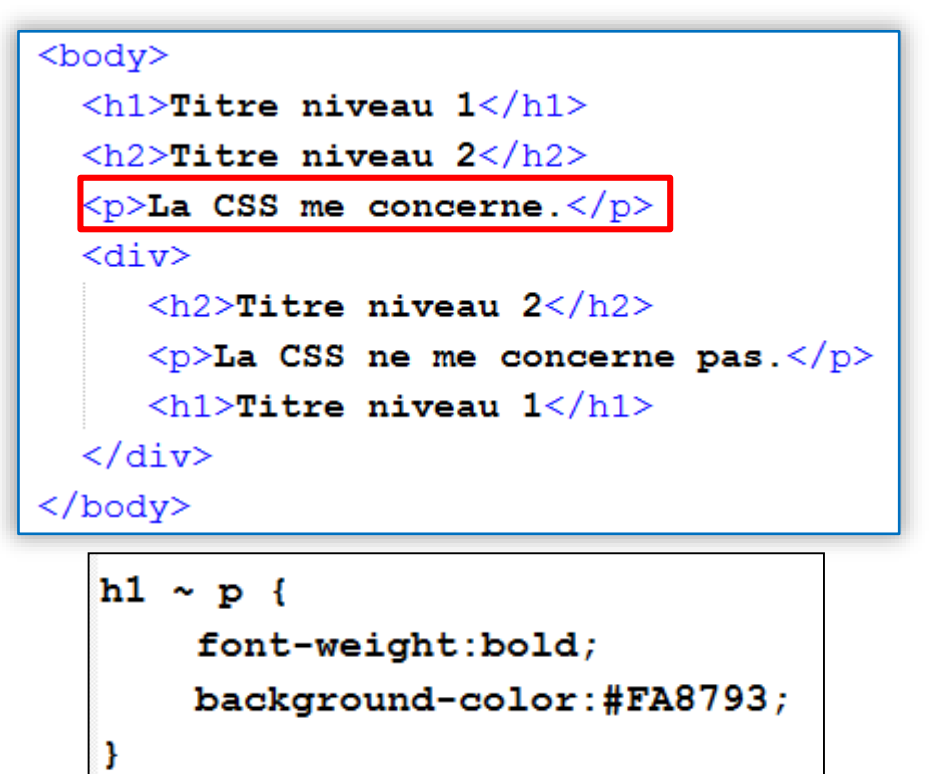

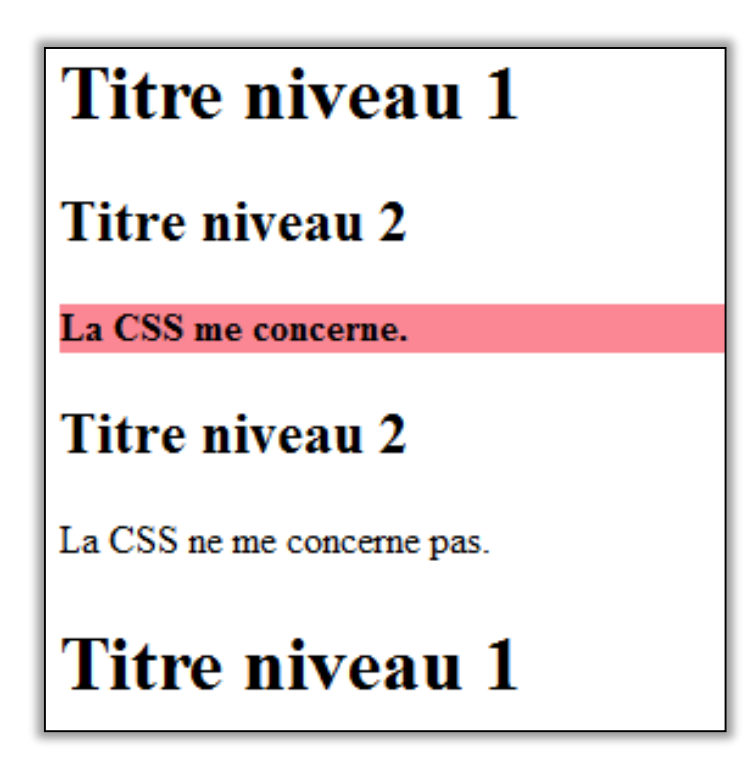

# **Les différents types de sélecteurs**

## *sélecteur* { *propriété*: *valeur* ; … }

- Les sélecteurs sont utilisé pour sélectionner (trouver) les éléments HTML que l'on veut styler
- Les sélecteurs peuvent être regroupé selon 5 catégories
	- Sélecteurs simples
		- sélectionnent des éléments selon leur type, leur id ou leur classe
	- Sélecteurs combinés
		- sélectionnent des éléments selon leur situation dans l'arbre défini par l'imbrication des éléments
	- Sélecteurs de pseudo-classe
		- sélectionnent des éléments en fonction de l'état dans lequel ils se trouvent
	- Sélecteurs de pseudo-élément
		- sélectionnent et stylent une partie d'un élément
	- Sélecteurs d'attributs
		- sélectionnent un élément selon la présence ou la valeur d'un attribut

# **Sélecteurs de pseudo-classes**

- pseudo-classes
	- portent sur des éléments existants dans le code source du document et auxquels on peut accéder par des caractéristiques autres que leur nom, attribut ou contenu.

```
sélecteur:pseudoClasse { declaration; ...}
```
- structurelles : **:first-child**, **:last-child**, **:nth-child(n) ….**
- d'ancres **:link** et **:visited**
- dynamiques **:hover**, **:active** et **:focus**

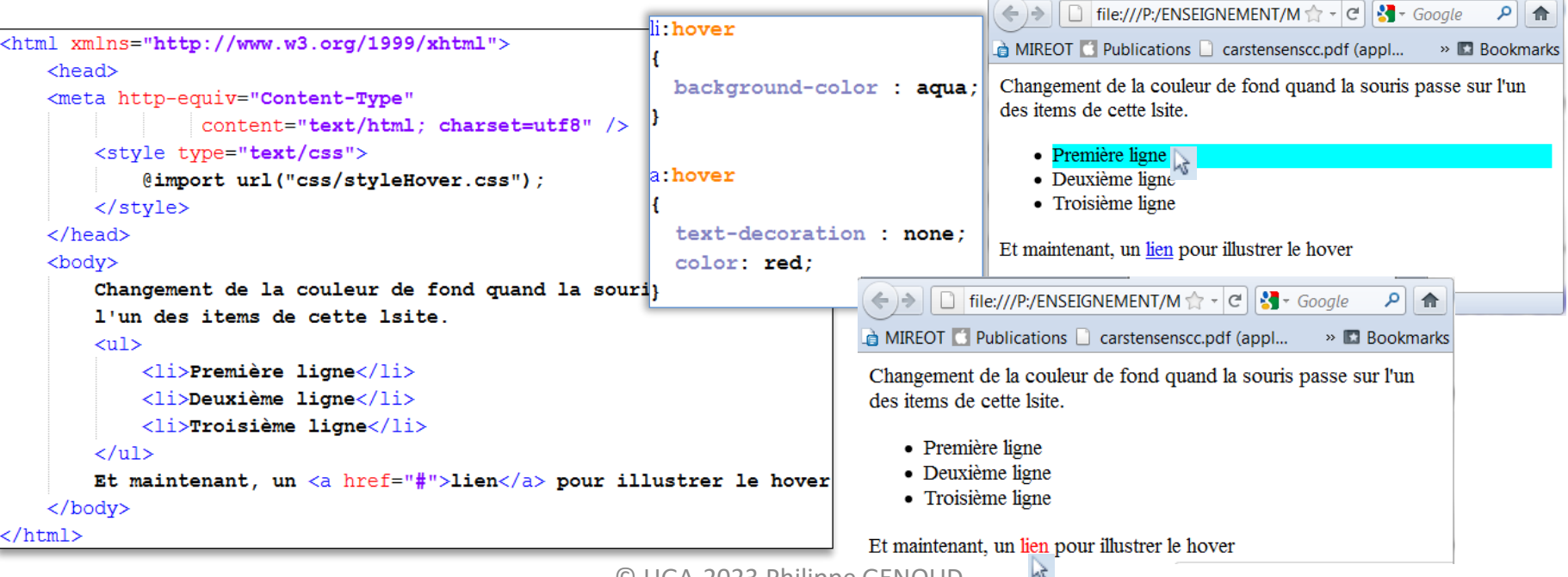

# **Les différents types de sélecteurs**

## *sélecteur* { *propriété*: *valeur* ; … }

- Les sélecteurs sont utilisé pour sélectionner (trouver) les éléments HTML que l'on veut styler
- Les sélecteurs peuvent être regroupé selon 5 catégories
	- Sélecteurs simples
		- sélectionnent des éléments selon leur type, leur id ou leur classe
	- Sélecteurs combinés
		- sélectionnent des éléments selon leur situation dans l'arbre défini par l'imbrication des éléments
	- Sélecteurs de pseudo-classe
		- sélectionnent des éléments en fonction de l'état dans lequel ils se trouvent
	- Sélecteurs de pseudo-élément
		- sélectionnent et stylent une partie d'un élément
	- Sélecteurs d'attributs
		- sélectionnent un élément selon la présence ou la valeur d'un attribut

# Sélecteurs de pseudo élements

- pseudo-éléments
	- permettent de donner un style à un contenu n'apparaissant pas dans le code source du document comme étant un élément.

## sélecteur::pseudoElt { déclaration; ... }

- exemples

- $-$  ::first-line
- ::first-letter
- $-$ : before
- $-$  ::after
- $-$  ::selection
- $\bullet\bullet\bullet$

 $h2 \{$ color: blue; background-color: goldenrod;

 $h1 \t$ text-align: center;

 $p \{$ text-indent: 16px; text-align: justify;

### p::first-letter

font-size: 1.8em: color: red; font-weight: bolder;

### Lorem ipsum dolor Ultricies est pellentesque integer a aliquam euismod varius tempor. Nunc a eget justo vestibulum curabitur vel dolor molestie. Con elit ipsum. Pretium quis ultrices.

 $\rightarrow$  Rhoncus cras sit tellus lacinia cursus. Ut cursus ut. Sit suscipit a facilisi nullam praesent. Tellus dignissim nulla quis purus suspendisse. Tristique mollis morbi sed massa nulla cras ac egestas dolores donec erat. Placerat sed mauris. A nihil mauris. Blandit nulla adipiscing.

### Sit amet nisl sed elit et

usto felis a. Massa pretium vel. Sapien consectetuer nullam blandit enim nec laoreet fringilla consectetuer. Dui ut a. Pulvinar hac suscipit praesent cursus et.

 $\rightarrow$  Mauris integer tempor urna pellentesque commodo sagittis libero maecenas. Sed adipiscing suscipit felis ac scelerisque. Purus nec massa consequat aenean dolor. Eu velit a.

```
\bowtie \curvearrowright NrV-vivterdrm/varm\wedge \sim
```
# **Les différents types de sélecteurs**

## *sélecteur* { *propriété*: *valeur* ; … }

- Les sélecteurs sont utilisé pour sélectionner (trouver) les éléments HTML que l'on veut styler
- Les sélecteurs peuvent être regroupé selon 5 catégories
	- Sélecteurs simples
		- sélectionnent des éléments selon leur type, leur id ou leur classe
	- Sélecteurs combinés
		- sélectionnent des éléments selon leur situation dans l'arbre défini par l'imbrication des éléments
	- Sélecteurs de pseudo-classe
		- sélectionnent des éléments en fonction de l'état dans lequel ils se trouvent
	- Sélecteurs de pseudo-élément
		- sélectionnent et stylent une partie d'un élément
	- Sélecteurs d'attributs
		- sélectionnent un élément selon la présence ou la valeur d'un attribut

# **Sélecteurs d'attribut**

- permettent de cibler un élément selon la présence d'un attribut ou selon la valeur donnée d'un attribut
	- Exemple : particulariser les liens selon leur destination

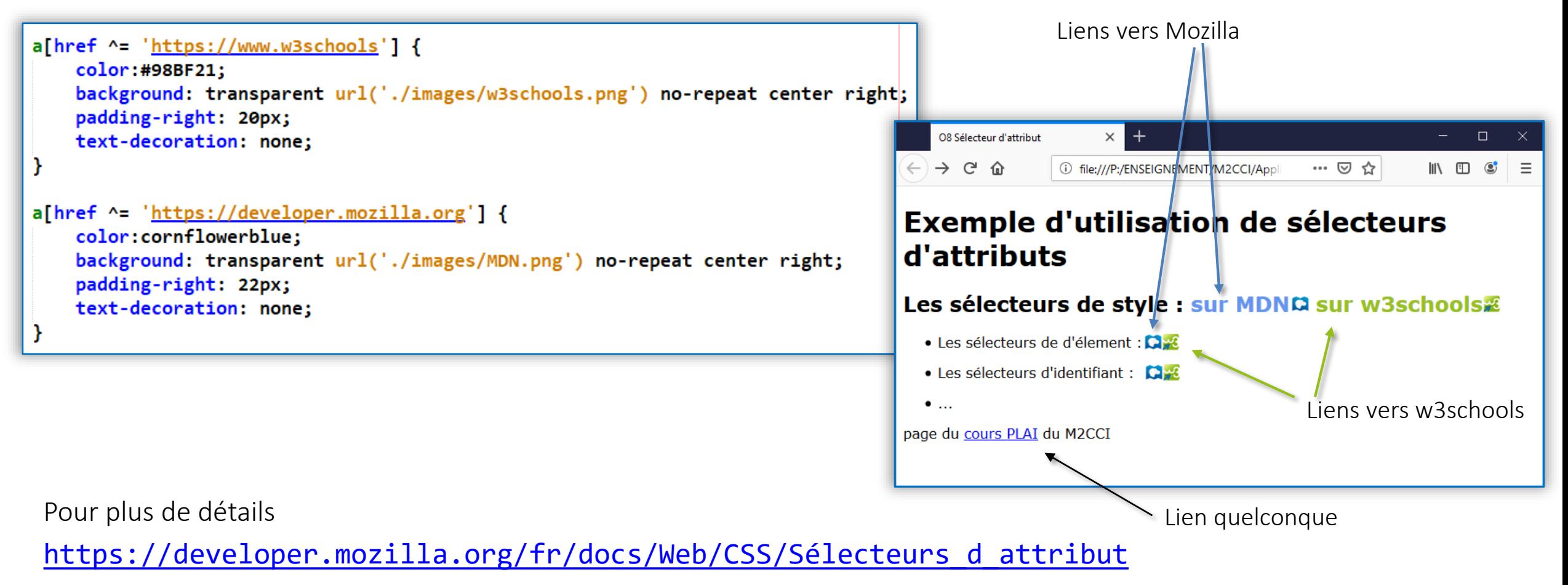

# **Sélecteur Universel**

## Sélecteur universel (\*) sélectionne tous les éléments de la page styles.html

### **index.html**

```
<!DOCTYPE html>
<html lang="en">
   <head>
        <meta charset="UTF-8">
        <meta http-equiv="X-UA-Compatible" content="IE=edge">
        <meta name="viewport" content="width=device-width, initial-scale=1.0">
        <title>Document</title>
       <link rel="stylesheet" href="style.css">
   </head>
   <body>
        <h1>Lorem ipsum dolor sit</h1>
        <p>Amet consectetur adipisicing elit. Perspiciatis maiores, ipsam quaerat nulla, neque susci
           tempore sit voluptate iste similique mollitia! Quis veniam, quod ea quae dignissimos dol
           <strong>temporibus corrupti error</strong> nostrum dicta cupiditate magnam laborum. Libe
           quos similique dicta consectetur fugit? Molestias, officia corporis?
        \langle/p>
        <h1>Atque quibusdam perspiciatis</h1>
        <h2>Provident esse odio</h2>
        <p> sequi provident eveniet voluptatibus harum quaerat nobis. Ab, nam fugiat! Ea laboriosam
           asperiores magni consequuntur harum id hic minima ipsum quod blanditiis praesentium inve
           distinctio? Cupiditate exercitationem provident ad voluptatum, accusantium error, atque
           suscipit inventore ipsa amet! Aspernatur magni eaque ducimus praesentium harum rem moles
        \langle/p>
    </body>
</html>
```
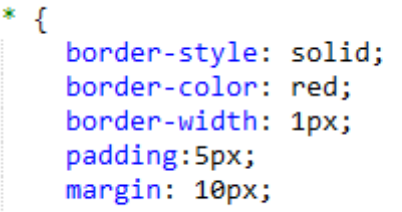

### Lorem ipsum dolor sit

Amet consectetur adipisicing elit. Perspiciatis maiores, ipsam quaerat nulla, neque suscipit, animi aliquam tempore sit voluptate iste similique mollitia! Quis veniam, quod ea quae dignissimos dolore illum saepe temporibus corrupti error nostrum dicta cupiditate magnam laborum. Libero ducimus id unde soluta exercitationem quos similique dicta consectetur fugit? Molestias, officia corporis?

### Atque quibusdam perspiciatis

### **Provident esse odio**

sequi provident eveniet voluptatibus harum quaerat nobis. Ab, nam fugiat! Ea laboriosam voluptates, sapiente, asperiores magni consequuntur harum id hic minima ipsum quod blanditiis praesentium inventore minus suscipit ex distinctio? Cupiditate exercitationem provident ad voluptatum, accusantium error, atque maxime tempore nam suscipit inventore ipsa amet! Aspernatur magni eaque ducimus praesentium harum rem molestiae blanditiis

# **Propagation des styles dans l'arbre des éléments**

\* En fait cela ne concerne pas toutes les propriétés (ex. border  $\overline{J}$  styles1.css  $\times$ pas de propagation)  $\cos \frac{1}{2}$  styles1.css  $\frac{1}{2}$  ... *body*  $\mathbf{1}$ .azure  $\{$ **racine**  $background-color: \textcolor{red}{\square}$  aqua;  $\overline{2}$  $\overline{5}$  exemple1.html  $\times$  $color:$   $\blacksquare$  blue;  $\overline{3}$  $\overline{5}$  exemple1.html  $\geq$  ... 4 <!DOCTYPE html> *div div div* **class = "azure"**  $\overline{2}$ <html lang="en">  $\overline{3}$ <head> <meta\_charset="UTF-8">  $\Delta$ <meta http-equiv="X-UA-Compatible" content="IE=edge"> -5 <meta name="viewport" content="width=device-width, initial-scale=1.0"> *div p divp*6  $\overline{7}$ <title>CSS et Arbre DOM 1</title> 8 <link rel="stylesheet" href="css/styles1.css">  $\mathbf{q}$  $\langle$ /head> <body> 10  $\ddot{}$ CSS et Arbre DOM 1  $\times$  $\Box$  $\mathbb{R}^{\times}$ 11 <div class="azure">  $12$ Premier paragraphe → ≫ ≡  $\leftarrow$   $\rightarrow$  C O 0 127.0.0.1:5500/exemple1.html 130% ☆  $13$ <div> 14 div dans le premier. De quelle couleur est-il ? Premier paragraphe 15  $\langle$ /div> div dans le premier. De quelle couleur est-il ? 16  $\langle D \rangle$ et ce pragraphe ? 17 et ce pragraphe? 18  $\langle$ /p> 19  $\langle$ /div $\rangle$ div sans lien d'héritage avec le premier. <div> 20 21 div sans lien d'héritage avec le premier. 22  $\langle$ /div $\rangle$ </body> 23 24  $\langle$ /html>

# **Propagation des styles dans l'arbre des éléments**

\* En fait cela ne concerne pas toutes les propriétés (ex. border  $\overline{J}$  styles2.css  $\times$ pas de propagation)  $\cos \frac{1}{2}$  styles2.css  $\frac{1}{2}$  ... *body* **racine** -1 .azure  $\{$  $\overline{2}$  $background-color: \textcolor{red}{\square}$  aqua;  $\overline{5}$  exemple2.html  $\times$  $\overline{3}$  $color:$   $\blacksquare$  blue; Δ  $\overline{5}$  exemple2.html > ... <!DOCTYPE html> 5 *div div div* **class = "azure"** <html lang="en"> 6 .alerte  $\{$  $\overline{3}$ <head>  $color:$   $\blacksquare$  red:  $\overline{7}$ <meta charset="UTF-8">  $\overline{4}$ 8 <meta http-equiv="X-UA-Compatible" content="IE=edge"> -5 <meta name="viewport" content="width=device-width, initial-scale=1.0"> *div p divp* **class = "alerte"**6  $\overline{7}$ <title>CSS et Arbre DOM 2</title> <link rel="stylesheet" href="css/styles2.css"> 8 -9 </head> 10 <body>  $+$ CSS et Arbre DOM 2  $\times$  $\Box$  $\mathbb{R}^{\times}$ <div class="azure"> 11 12 Premier paragraphe ◯ □ 127.0.0.1:5500/exemple2.html 130% ☆ → 》 三  $\leftarrow$   $\rightarrow$  $\mathcal{C}$  $13$  $\langle \text{div} \rangle$ 14 div dans le premier. De quelle couleur est-il ? Premier paragraphe 15  $\langle$ /div> div dans le premier. De quelle couleur est-il ? <p class="alerte"> 16 17 et ce pragraphe ? et ce pragraphe ? 18  $\langle$ /p> 19  $\langle$ /div $\rangle$ div sans lien d'héritage avec le premier. 20  $\langle \text{div} \rangle$ div sans lien d'héritage avec le premier. 21 22  $\langle$ /div> 23 </body> 24 </html>

## • propagation des propriétés\* d'un élément aux éléments descendants

- Que se passe-t-il si plusieurs règles de style rentrent en conflit (concernent une même propriété) ?
- 1<sup>er</sup> cas : une même classe CSS définit 2 fois avec une propriété en conflit

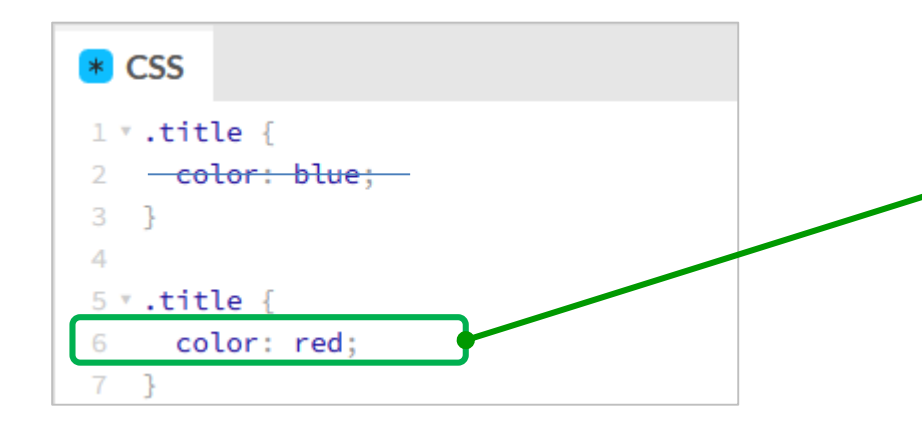

Quand tout est égal (même sélecteur, même propriété) la dernière déclaration écrase les précédentes

### **7 HTML** 1 \* <h1 class="title">Hello World</h1> 2

3 \* <h1 class="title">Bye Bye World</h1>

# **Hello World Bye Bye World**

- Que se passe-t-il si plusieurs règles de style rentrent en conflit (concernent une même propriété) ?
- 1<sup>er</sup> cas : une même classe CSS définit 2 fois avec une propriété en conflit

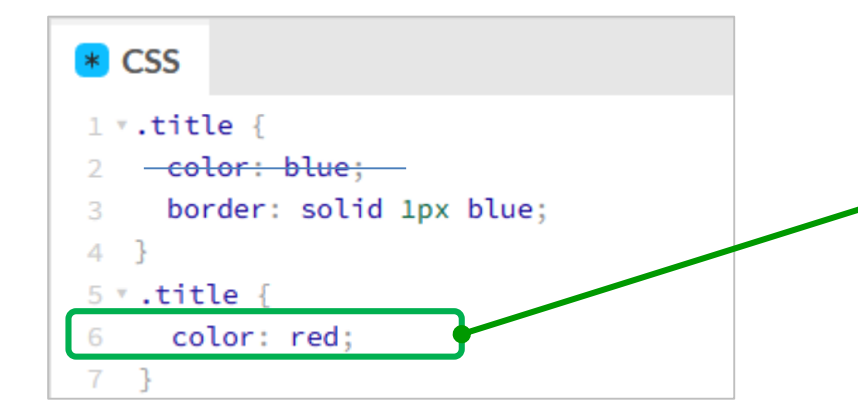

Quand tout est égal (même sélecteur, même propriété) la dernière déclaration écrase les précédentes

Les conflits sont résolus propriété par propriété

- La déclaration border: solid 1px blue de la 1ère règle est conservée
- La déclaration color: blue de la 1<sup>ère</sup> règle est remplacée celle de la 2<sup>ème</sup> règle

### $\n *T*$  HTML

1 \* <h1 class="title">Hello World</h1>  $\overline{2}$ 3 \* <h1 class="title">Bye Bye World</h1>

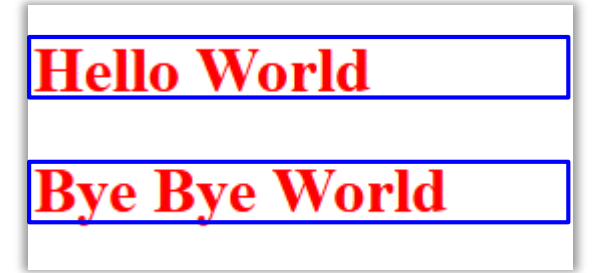

• 2<sup>ème</sup> cas : deux classes CSS différentes avec une propriété en conflit

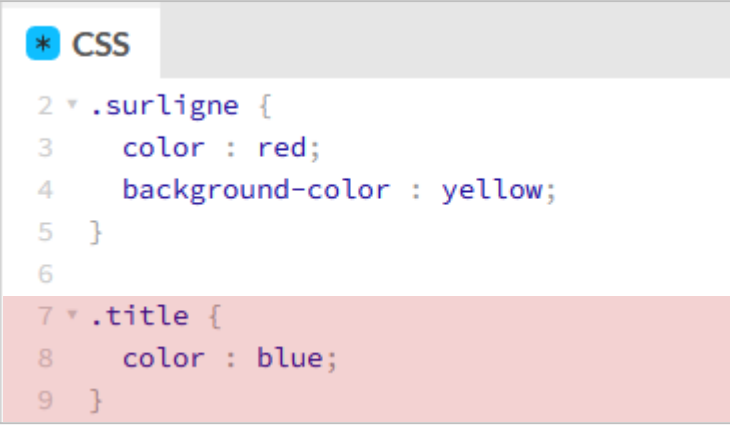

### $\n *T*$  HTML

- 1 <h1 class="title">Hellow World 1</h1>
- 2 \* <h1 class="surligne">Hello World 2</h1>
- 3 \* <h1 class="title surligne">Hello World 3</h1>

le style appliqué est title

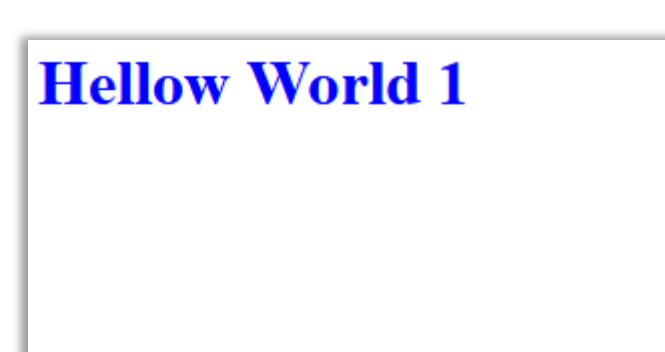

• 2<sup>ème</sup> cas : deux classes CSS différentes avec une propriété en conflit

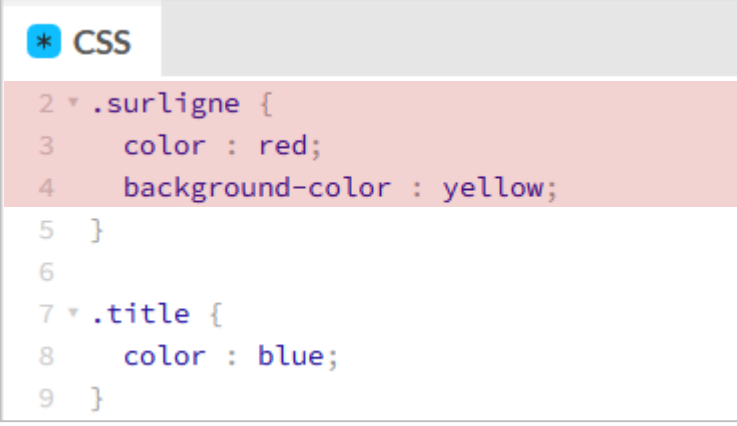

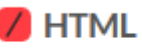

- 1 \* <h1 class="title">Hellow World 1</h1>
- 2 \* <h1 class="surligne">Hello World 2</h1>
- 3 \* <h1 class="title surligne">Hello World 3</h1>

le style appliqué est title

le style appliqué est surligne

# **Hellow World 1 Hello World 2**

• 2 ème cas : deux classes CSS différentes avec une propriété en conflit

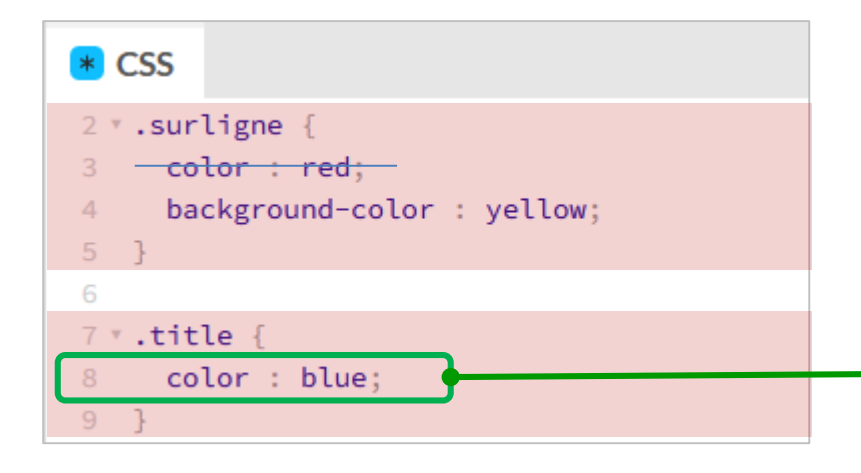

la propriété color est définie dans deux règles dont les sélecteurs (.surligne et .title) ont la même spécificité : c'est la dernière déclaration qui écrase les autres

### $\n *T*  $HTML$ \n$

- 1 \* <h1 class="title">Hellow World 1</h1>
- 2 \* <h1 class="surligne">Hello World 2</h1>
- 3 \* <h1 class="title surligne">Hello World 3</h1>

le style appliqué est **title** le style appliqué est **surligne** les 2 règles de style sont appliquées

comment elles se combinent ? **?** quel est la valeur de la propriété color ?

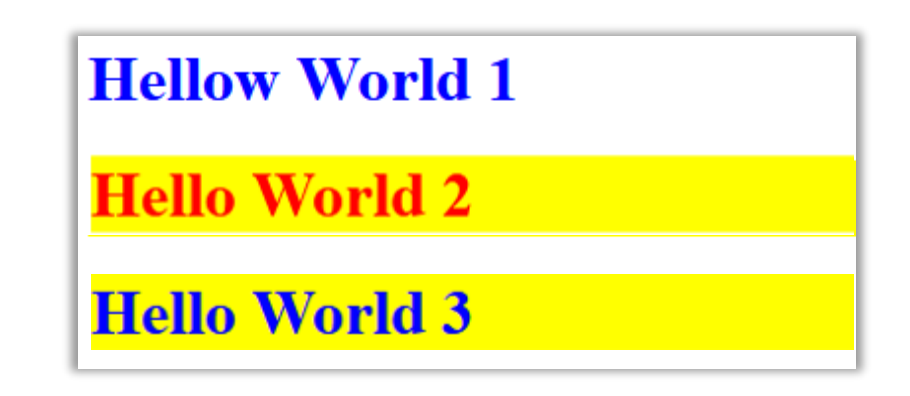

• 3<sup>ème</sup> cas : conflit entre plusieurs classes

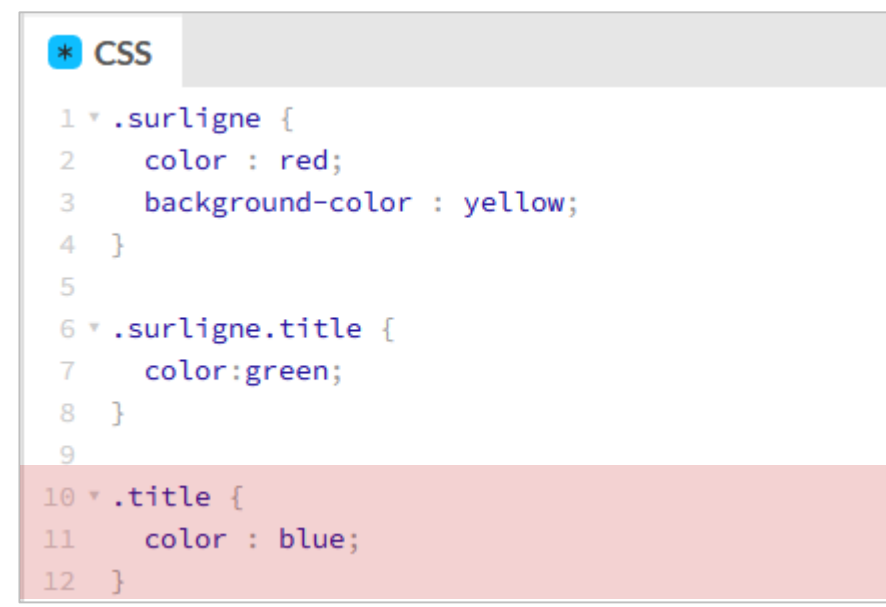

### $\n *T*$  HTML

- 1 <h1 class="title">Hellow World 1</h1>
- 2 \* <h1 class="surligne">Hello World 2</h1>
- 3 \* <h1 class="title surligne">Hello World 3</h1>

le style appliqué est title

• 3<sup>ème</sup> cas : conflit entre plusieurs classes

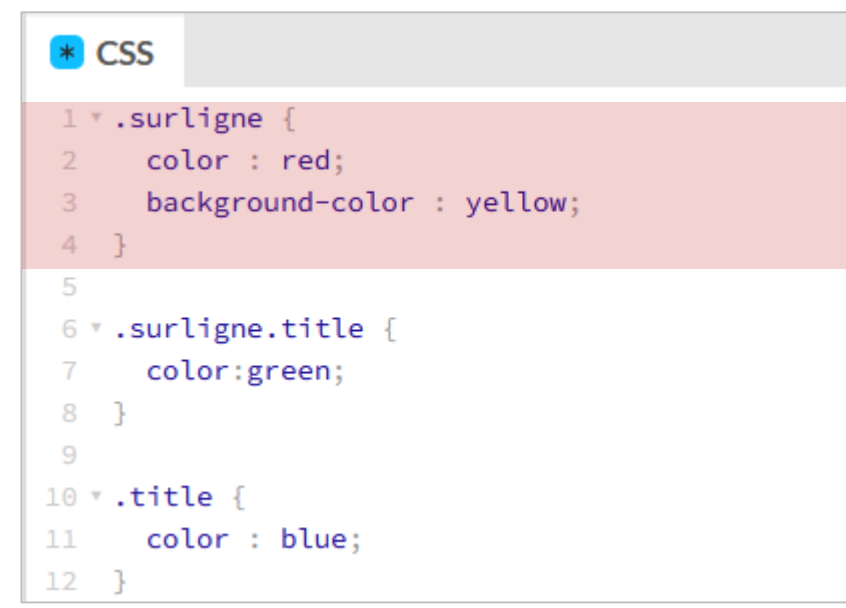

### $\n *T*$  HTML

- 1 \* <h1 class="title">Hellow World 1</h1>
- 2 \* <h1 class="surligne">Hello World 2</h1>
- 3 \* <h1 class="title surligne">Hello World 3</h1>

le style appliqué est title

le style appliqué est surligne

## **HelloWorld 1**

• 3 ème cas : conflit entre plusieurs classes

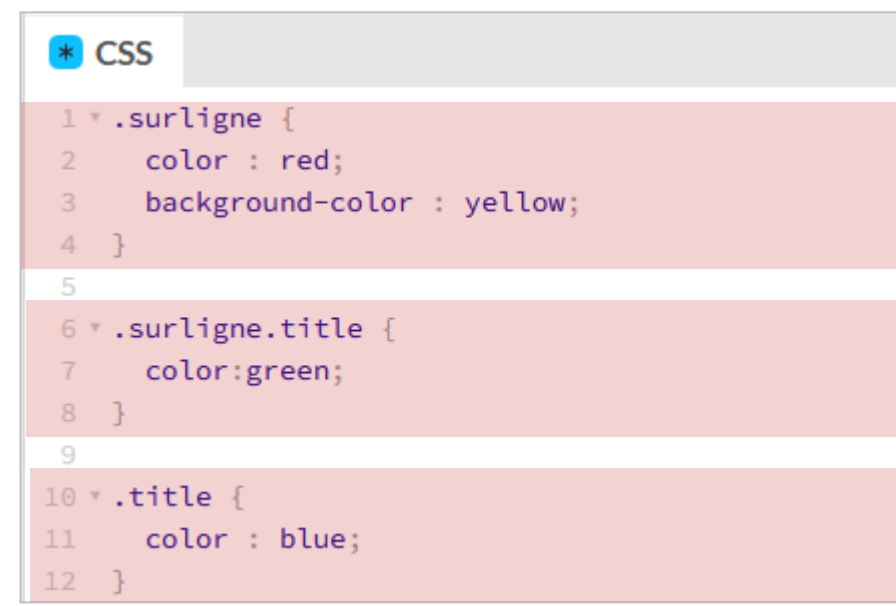

### $\n *T*$  HTML

- 1 \* <h1 class="title">Hellow World 1</h1>
- 2 \* <h1 class="surligne">Hello World 2</h1>
- 3 \* <h1 class="title surligne">Hello World 3</h1>

le style appliqué est **title**

le style appliqué est **surligne** les 3 règles de style peuvent être appliquées

- comment elles se combinent ? **?** quel est la valeur de la propriété color ?
- 

## **HelloWorld 1**

• 3 ème cas : conflit entre plusieurs classes

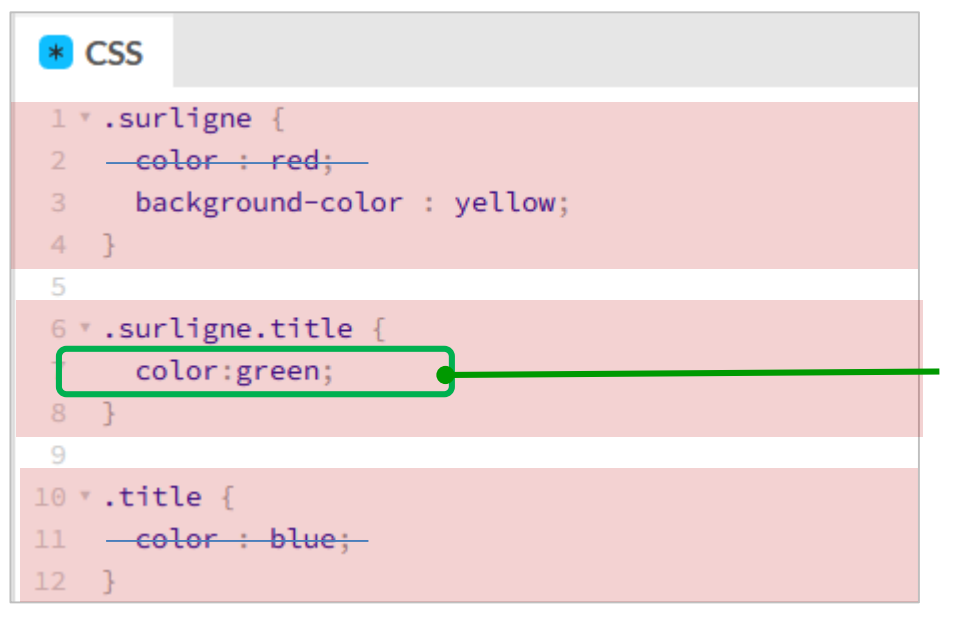

Le sélecteur. surligne.title est plus spécifique que les autres (il ne sélectionnera que les éléments ayant les deux classes), la propriété color de cette règle écrase les déclarations des autres règles

### $\n *T*$  HTML

- 1 \* <h1 class="title">Hellow World 1</h1>
- 2 \* <h1 class="surligne">Hello World 2</h1>
- 3 \* <h1 class="title surligne">Hello World 3</h1>

le style appliqué est **title**

le style appliqué est **surligne** les 3 règles de style peuvent être appliquées

comment elles se combinent ? **?** quel est la valeur de la propriété color ?

## **HelloWorld 1**

**HelloWorld 2** 

• calcul de la spécificité d'une règle se style

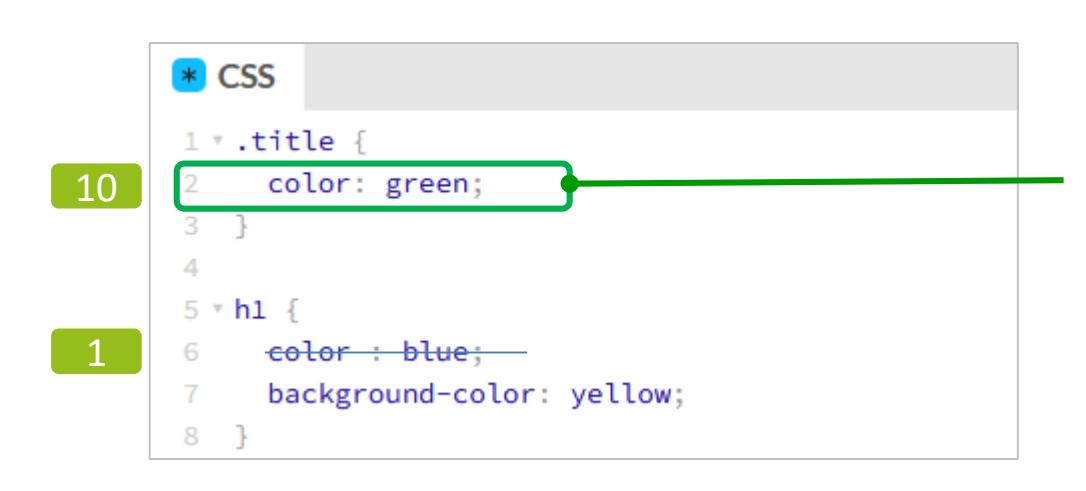

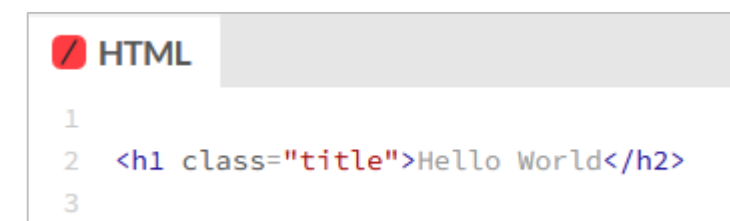

Le sélecteur de classe. title est plus spécifique que le sélecteur de balise (tag). La propriété color de cette règle écrase celle de la règle h1.

De manière générale une règle de style associée à un sélecteur de classe est considéré comme plus spécifique qu'une règle de style associée à un sélecteur de balise.

Une manière de déterminer la spécificité et de lui attribuer un poids :

- 10 si sélecteur de classe,
- 1 si sélecteur de balise.

La spécificité la plus grande l'emporte.

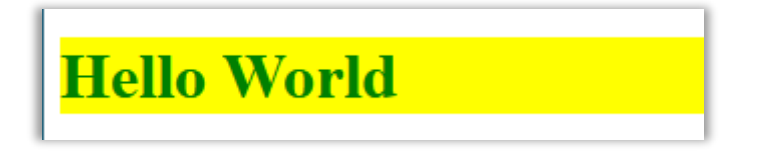

• calcul de la spécificité d'une règle de style

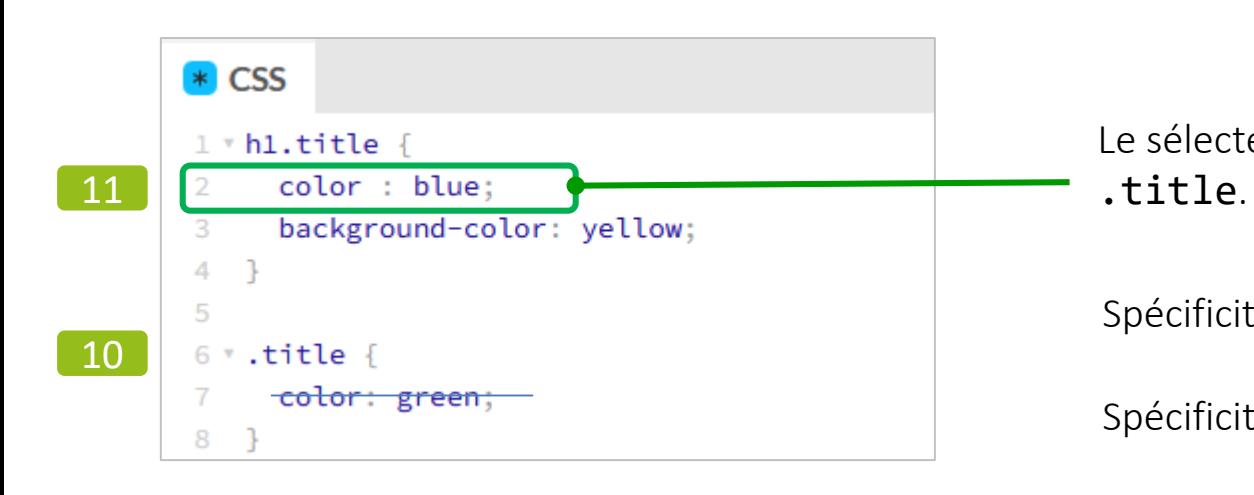

Le sélecteur h1.title est plus spécifique que le sélecteur de classe (tag)

Spécificité de  $.title = 10$  (.title classe)

Spécificité de  $h1.title = 1 (h1 tag) + 10 (title classe)$ 

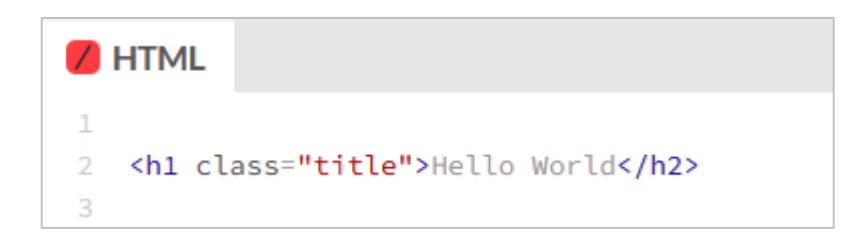

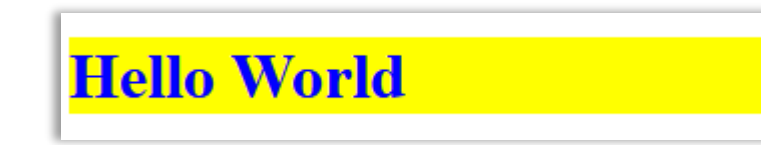

## calcul de la spécificité d'une règle de style

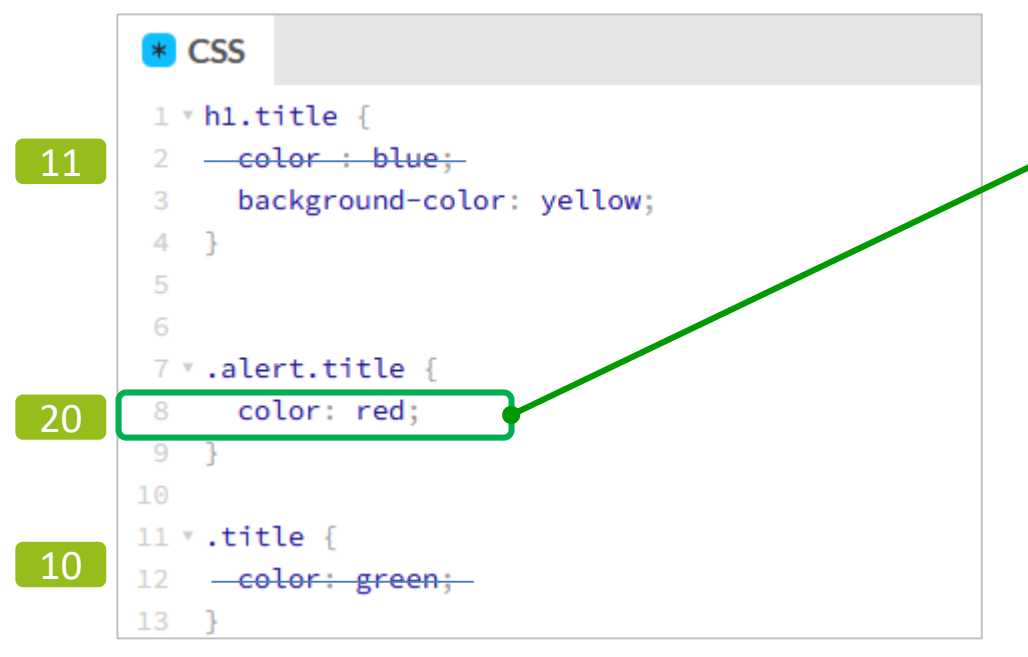

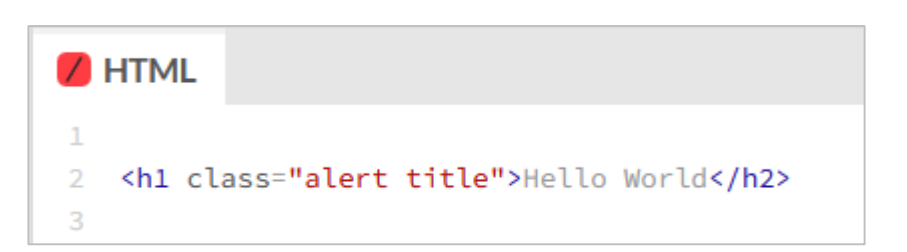

Le sélecteur alert.title est plus spécifique que le sélecteur de h1.title lui même plus spécifique que le sélecteur.title

Spécificité de .title = 10 (.title classe)

<code>Spéc</code>ificité de <code>h1.title  $\,$  = 1 (h1</code> tag)  $\,$  + 10 (.title  $\,$  classe)  $\,$ 

Spécificité de .alert.title =  $10$  (.alert tag) + 10 (.title classe)

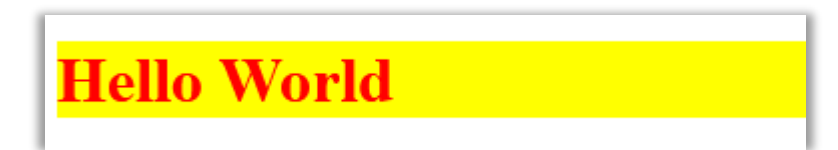

## calcul de la spécificité d'une règle de style

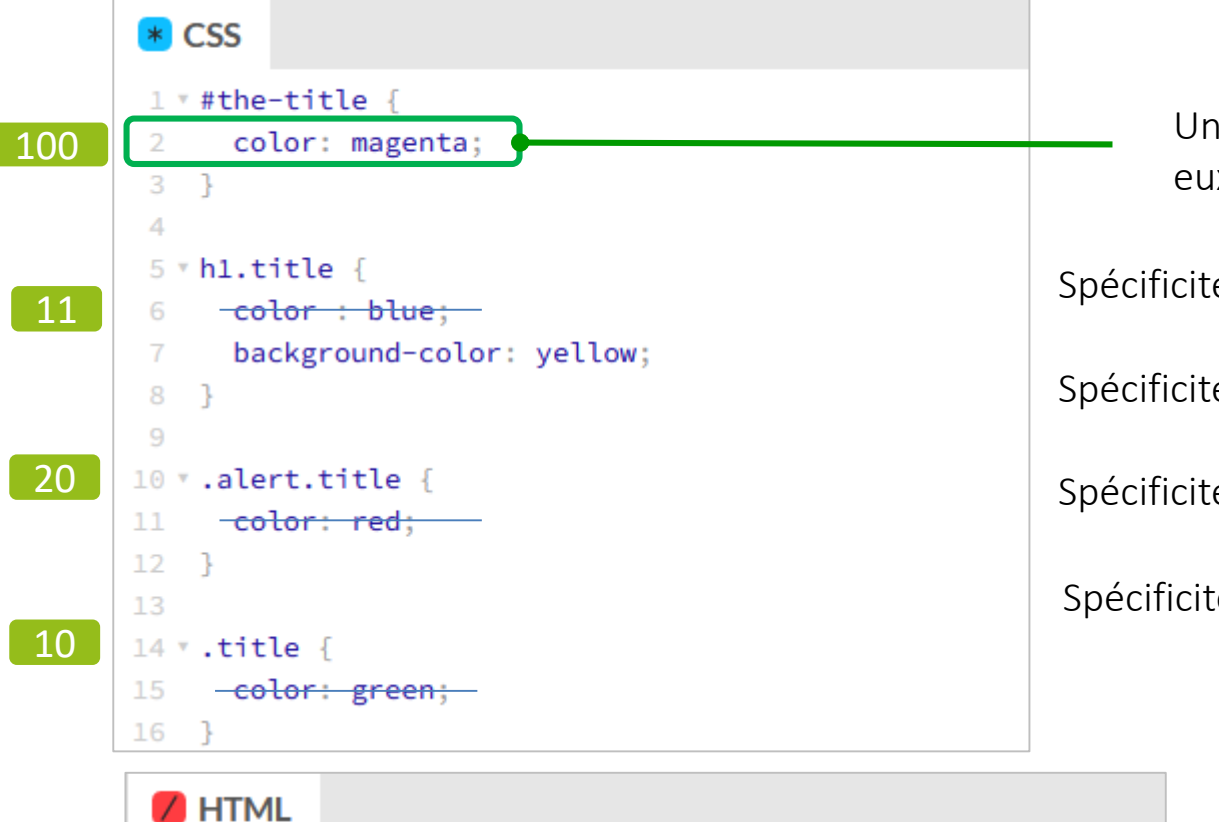

<h1 id="the-title" class="alert title">Hello World</h2>

Un sélecteur d'identifiant est plus spécifique que des sélecteurs de classe eux-mêmes plus spécifiques que des sélecteurs de balises

```
Spécificité de .title = 10 (.title classe)
```

```
<code>Spéc</code>ificité de <code>h1.title \, = 1 (h1</code> tag) \, + 10 (.title \, classe) \,
```

```
Spécificité de .alert.title = 10 (.alert tag) + 10 (.title classe)
```

```
Spécificité de \#the-title = 100 (# id)
```
## • calcul de la spécificité d'une règle de style

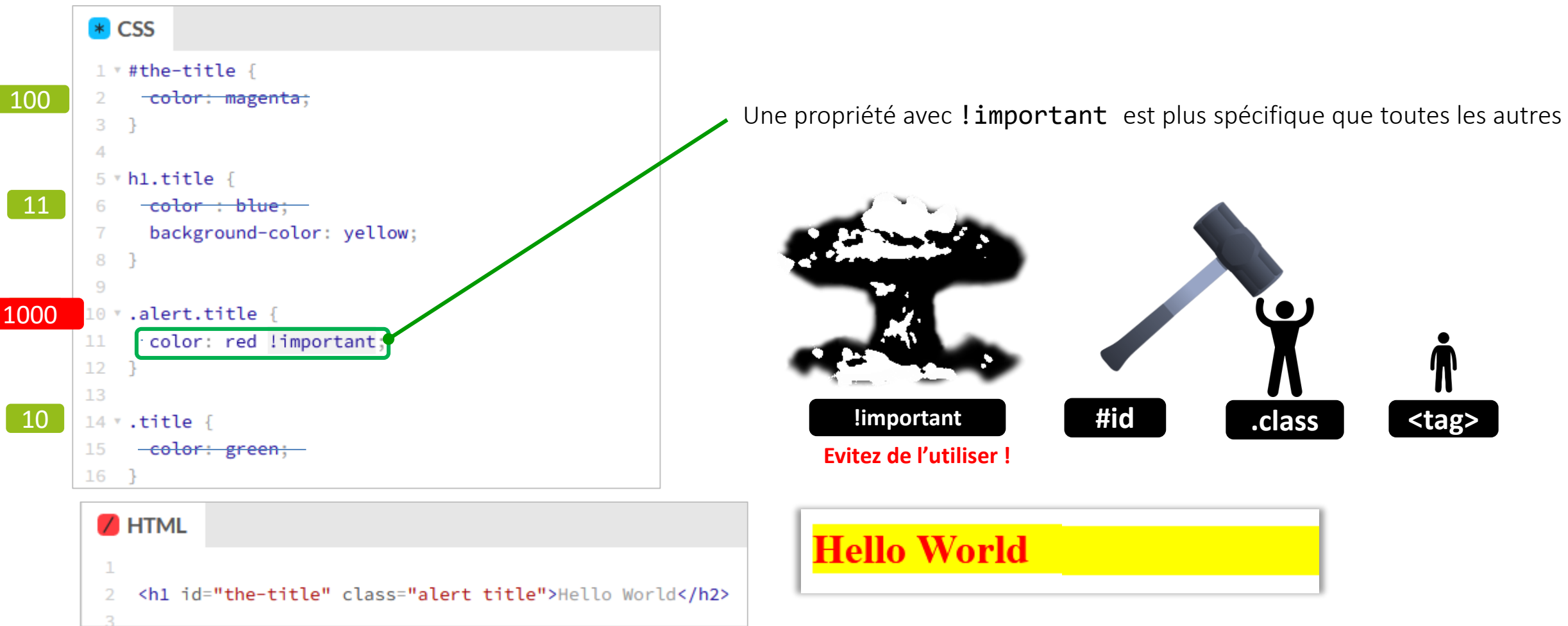

# **Sélecteurs de style - Priorité des règles**

• La règle exacte de priorité est la suivante

Si deux règles de style pouvant s'appliquer à un élément ont des déclarations contradictoires, celles de la deuxième (dernière règle recontrée) remplacent celles de la première (la précédente) sauf si la première a un degré de priorité (c.a.d. de spécificité) supérieur à la deuxième

Règle de calcul de degré de priorité (spécificité) :  $x_1$   $x_2$   $x_3$   $x_4$ 

- $x_1:1$  si style en ligne ou **! important**, 0 sinon
- x<sub>2</sub> : nombre d'identifiants (**#xxx**) dans le sélecteur
- x<sub>3</sub>: nombre de classes (.xxx) dans le sélecteur
- x<sub>4</sub>: nombre d'éléments (tag) séparés par des espaces dans le sélecteur

Pour plus de details : [http://www.openweb.eu.org/articles/cascade\\_css/](http://www.openweb.eu.org/articles/cascade_css/)

# **Définition des couleurs**

## <https://www.w3schools.com/colors/default.asp>

- CSS2
	- nom de couleur

[https://www.w3schools.com/colors/colors\\_names.asp](https://www.w3schools.com/colors/colors_names.asp)

- synthèse additive à partir des couleurs primaires (Rouge, Vert, Bleu)
	- chaque composante est définie par une valeur entre 0 et 255
	- notation hexadécimale
		- $-$  #FFFF00

[https://www.w3schools.com/colors/colors\\_hexadecimal.asp](https://www.w3schools.com/colors/colors_hexadecimal.asp)

- notation décimale
	- rgb(255,255,0) <u>[https://www.w3schools.com/colors/colors\\_rgb.asp](https://www.w3schools.com/colors/colors_rgb.asp)</u>
- CSS3
	- canal alpha (opacité)
		- $rgba(r,g,b,a)$
		- opacité: nombre entre 0 (totalement transparent) et 1 (totalement opaque)

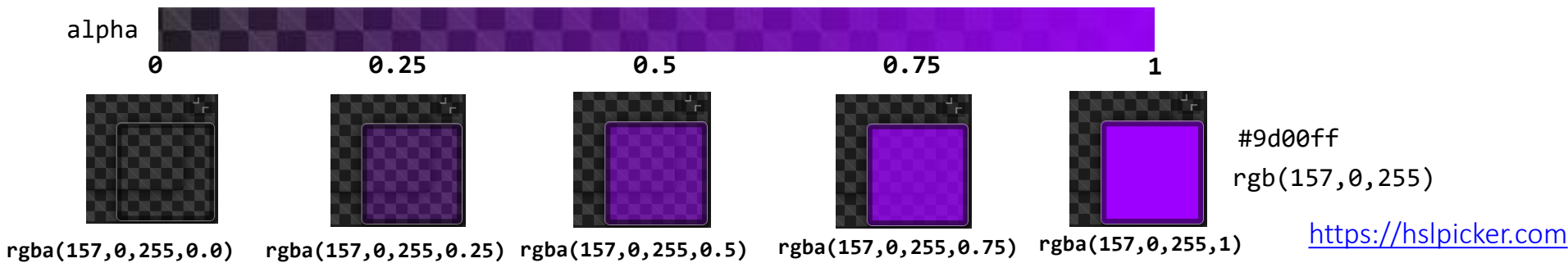

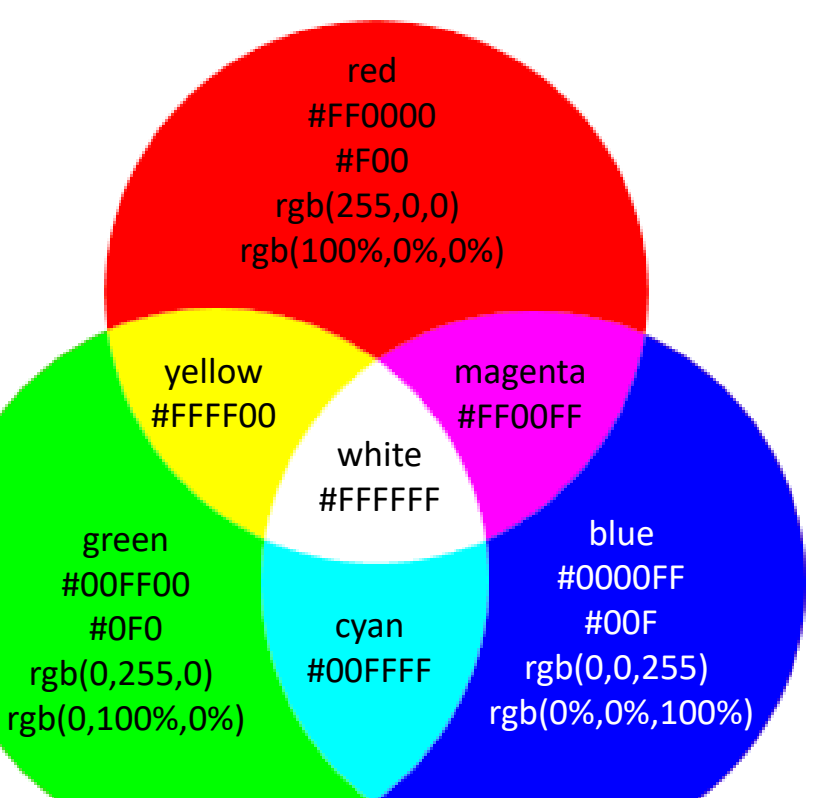

# **Définition des couleurs**

## <https://www.w3schools.com/colors/default.asp>

• CSS3 [https://www.w3schools.com/colors/colors\\_hsl.asp](https://www.w3schools.com/colors/colors_hsl.asp)

autre modèle que RGB, le modèle HSL (Hue, Saturation, Lightness)

hsla(0, 100%, 50%, 1)

- hsl(hue,saturation,lightness)
- hsla(h,s,l,a) avec canal alpha

### [https://hslpicker.com](https://hslpicker.com/)

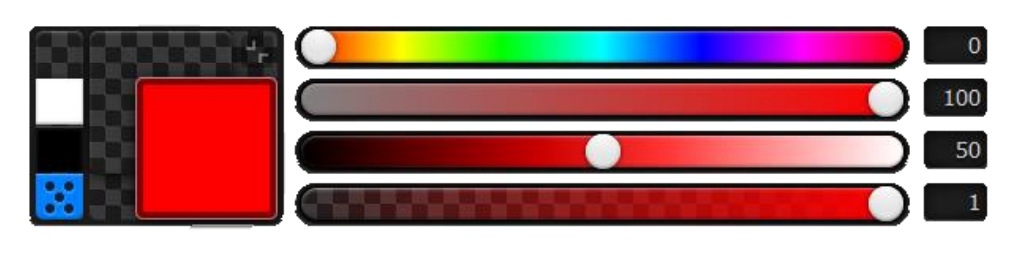

rgba(255, 0, 0, 1)

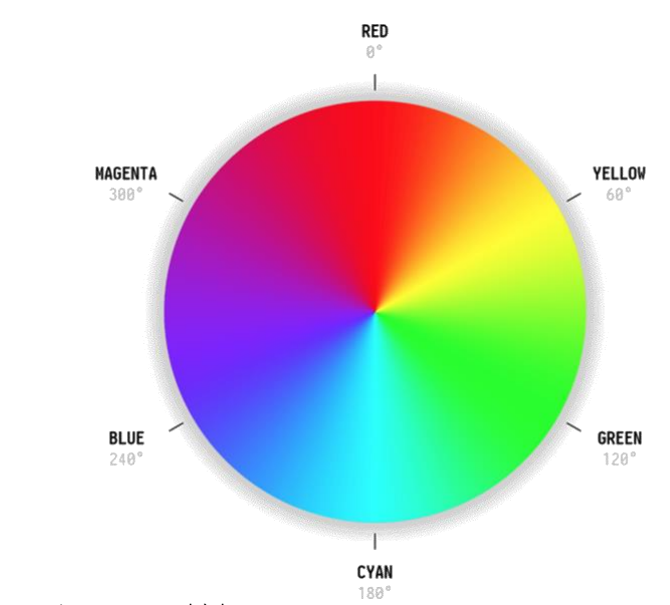

hue (teinte) définie par un nombre (angle entre 0 et 360) sur la roue des couleurs (color wheel)

saturation : dégradé entre gris (0%) et la teinte (100%)

lightness(clarté) : dégradé entre noir (0%) et blanc (100%) , 50% correspond à la teinte

opacité nombre entre 0 (totalement transparent) et 1 (totalement opaque)

• CSS4

#f00

d'autres modèle de couleur en préparation

- CYMK (Cyan, Magenta, Yellow, Black) utilisé pour les imprimantes [https://www.w3schools.com/colors/colors\\_hwb.asp](https://www.w3schools.com/colors/colors_hwb.asp)
- HWB (Hue Whiteness, Blackness) [https://www.w3schools.com/colors/colors\\_cmyk.asp](https://www.w3schools.com/colors/colors_cmyk.asp)

## Définition des couleurs

# **Modèle de boite**

- boîte rectangulaire matérialisant un élément composée de 3 parties :
	- son contenu (contenu de l'élément : texte, image… autres éléments…)
	- un cadre
		- une bordure
		- un marge interne (marge entre le contenu et la bordure)
	- une marge externe
		- marge entre le cadre et les boîtes matérialisant les éléments adjacents dans le flux

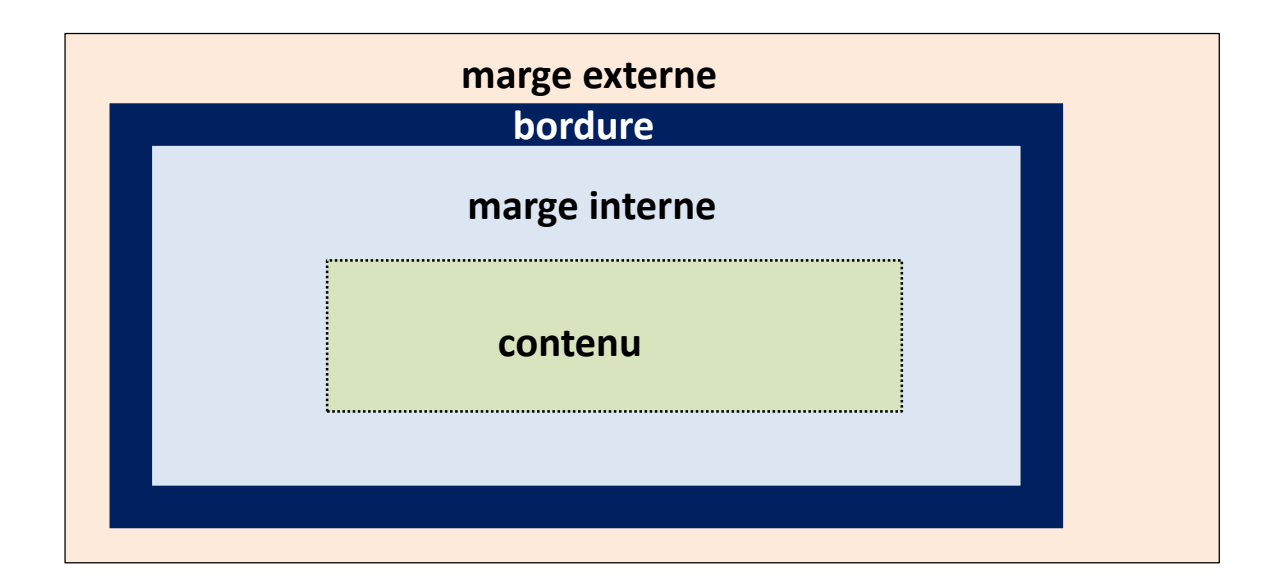

# **Modèle de boite**

• La taille du contenu, le cadre et la marge externe d'une boîte peuvent être contrôlés par des propriétés CSS.

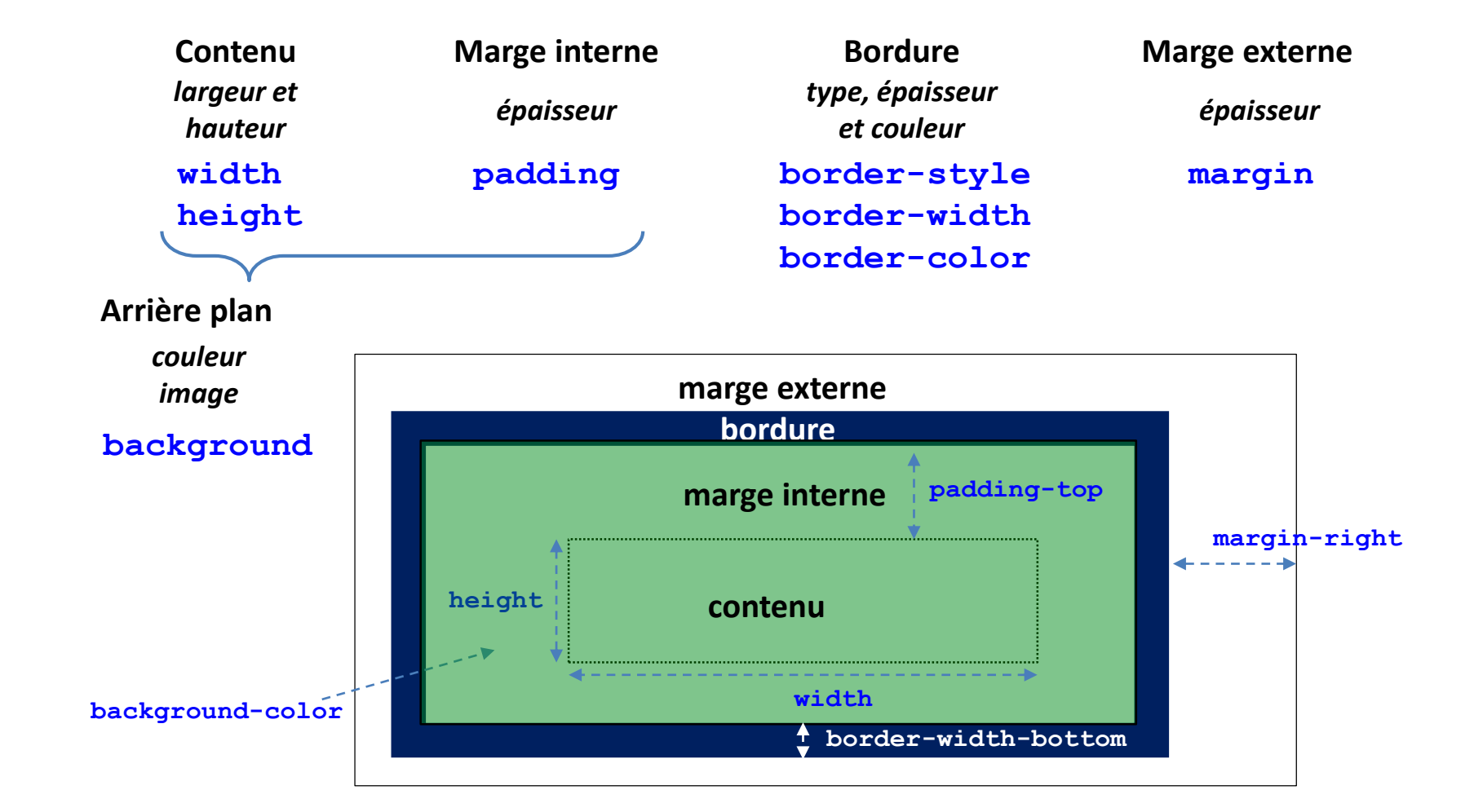

## **CSS**

## Notion de boîte dimensions et attributs par défaut

- dimensions d'une boîte induites par son contenu + trois périmètres (*margin*, *border* , *padding*).
- *margin*, *border*, *padding* pas obligatoires
	- valeurs par défaut
		- 0 pour éléments en ligne et **<div>**
		- *border = 0, margin* et *padding* dépendent du navigateur pour les éléments bloc
			- $\rightarrow$  fixer dans les feuilles de style CSS pour rendu indépendant du navigateur

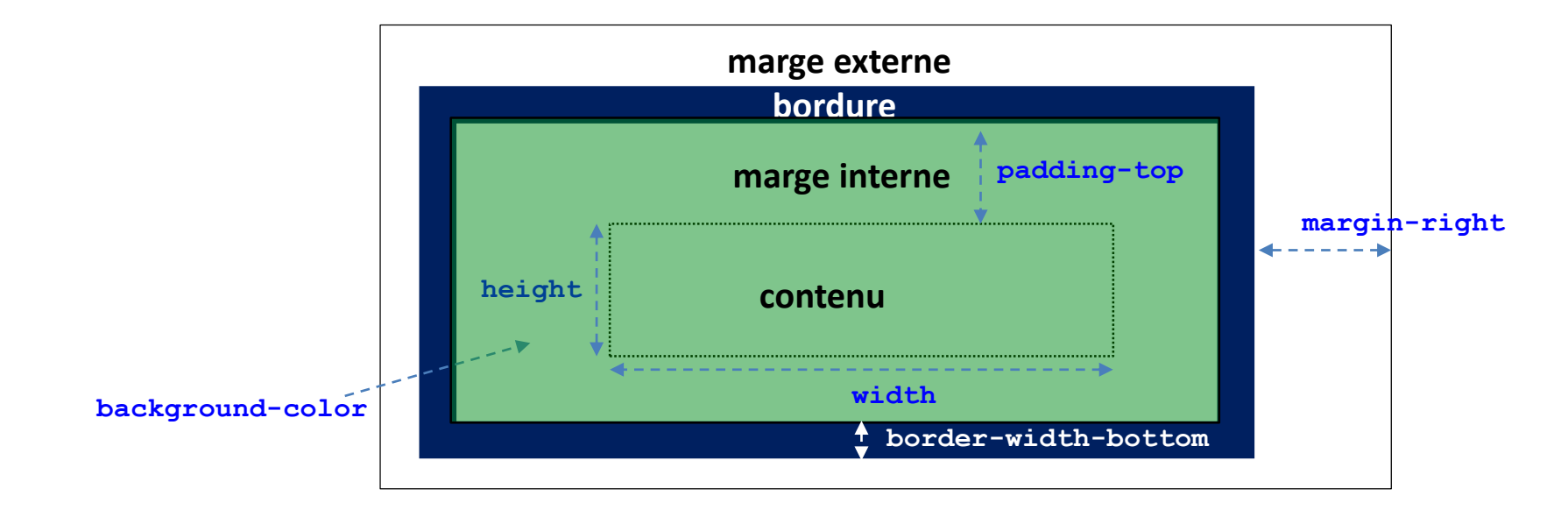
Bordures et arrière-plan introduction

- Bordures et arrière plan
	- Possibilité d'entourer les éléments et de les doter d'un arrière-plan (couleur, image)
	- Propriétés
		- **border-style** style
		- **border-width** épaisseur
		- **border-color** couleur
- applicable à tous les bords ou de chaque côté
- **background-color** couleur arrière plan
- **background-image** image d'arrière plan

### • **border-style**

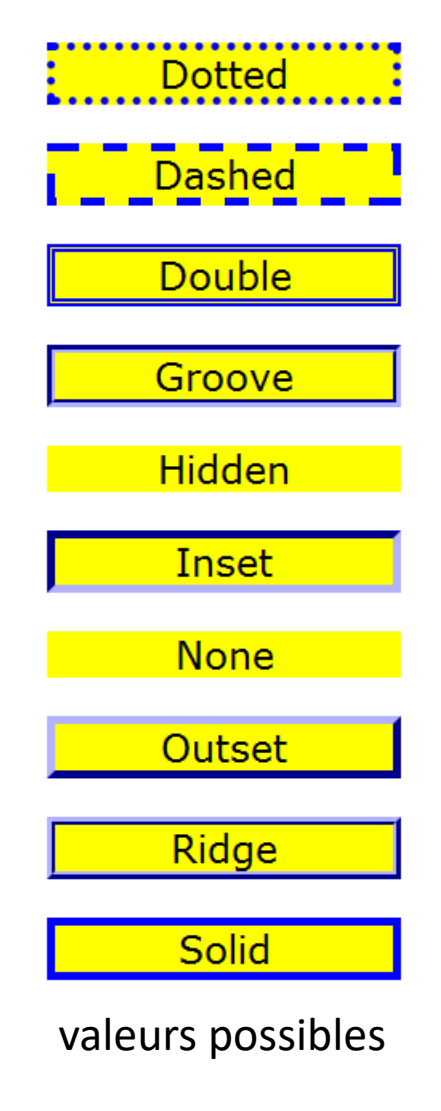

- **border-style:<val>** tous les côtés
- **border-style:<val1> <val2>**
	- <val1> côtés horizontaux
	- <val2> côtés verticaux
- **border-style:<val1> <val2> <val3>**

Bordures et arrière-plan

- <val1> côté horizontal haut
- <val2> côtés verticaux
- <val3 > côté horizontal bas
- possibilité de spécifier chaque côté
	- **border-left-style**
	- **border-right-style**
	- **border-top-style**
	- **border-bottom-style**

style

#### Bordures et arrière-plan épaisseur, couleur

- **border-width**
	- valeur numérique ex: **border-width:5px** (5 pixels)
	- mots clés thick thin medium

#### • **border-color**

- valeur numérique
	- hexadécimale : **#00ffff** ou **#0ff**
	- rgb : **rgb(0,255,255)** ou **rgb(0,100%,100%)**
	- mot clé : **cyan**
- même règles que pour **border-style** pour individualiser chaque côté.

## **CSS**

### Bordures et arrière-plan couleur – image arrière-plan

- **background-color:** valeur
	- **#00ffff**, **#0ff** , **rgb(0,255,255)**, **rgb(0,100%,100%)** , **cyan**
- **background-image: url(***url de l'image***)**
	- image locale **url(images/logo-ujf.png)** – chemin relatif

• image distante **url(http://www.monsite.org/images/logo.gif)** 

– par défaut l'image est répétée en damier

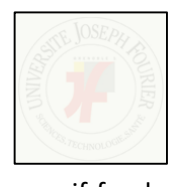

logo\_ujf-fond.png

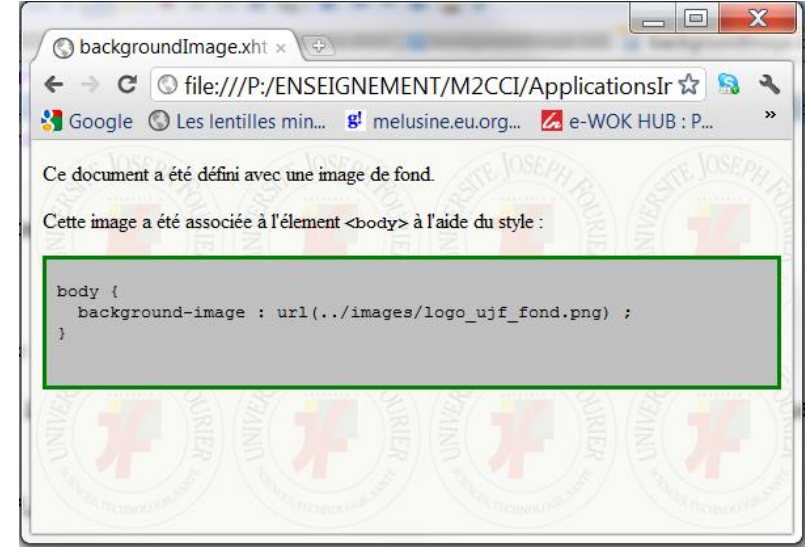

#### Bordures et arrière-plan image arrière-plan

- **background-repeat:** *valeur*
	- contrôle répétition de l'image d'arrière-plan

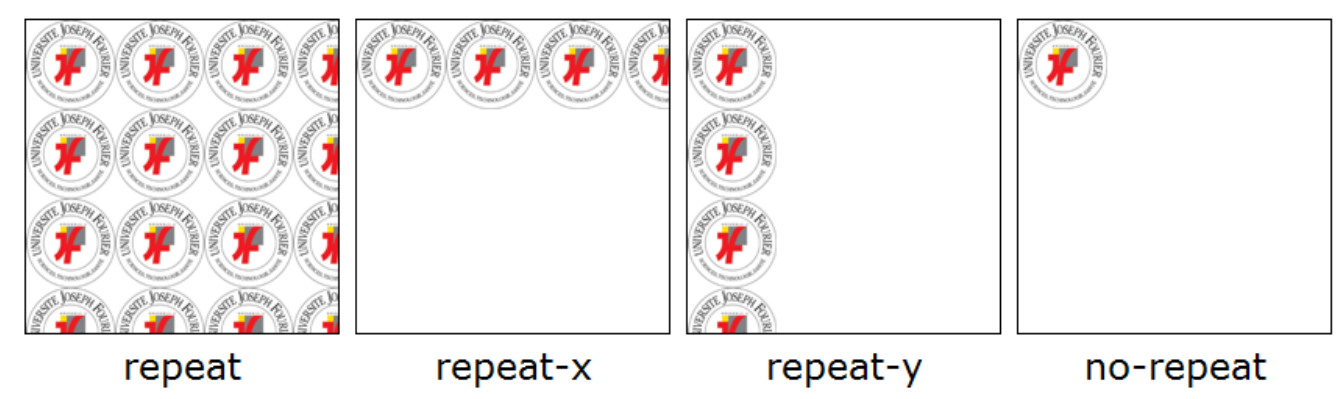

- **background-position:** *valeur1 valeur2*
	- *valeur1* position horizontale par rapport au bord gauche **left**, **right** ou pourcentage
	- *valeur2* si présente, position verticale par rapport au bord supérieur **top**, **bottom** ou pourcentage

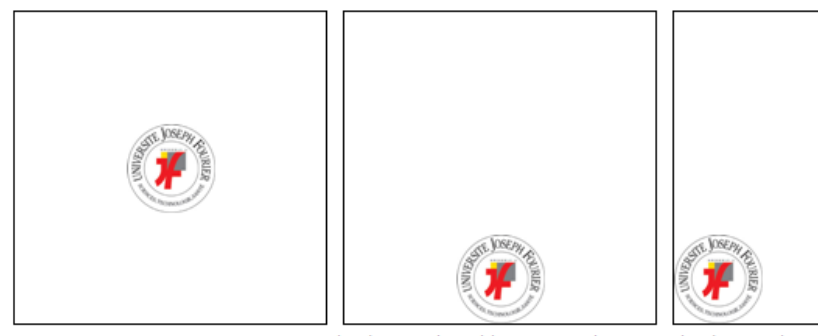

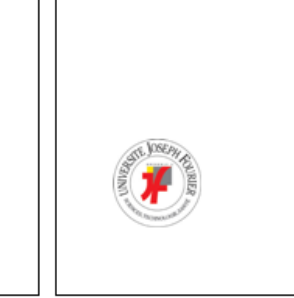

center

background-position: center bottom; background-position: left bottom; background-position: 25% 70%; © UGA-2023 Philippe GENOUD

#### Bordures et arrière-plan image arrière-plan

- Par défaut image d'arrière-plan attachée à son élément
	- se déplace avec lui lors d'un scroll
- **background-attachment: fixed**
	- attache l'image à la fenêtre.

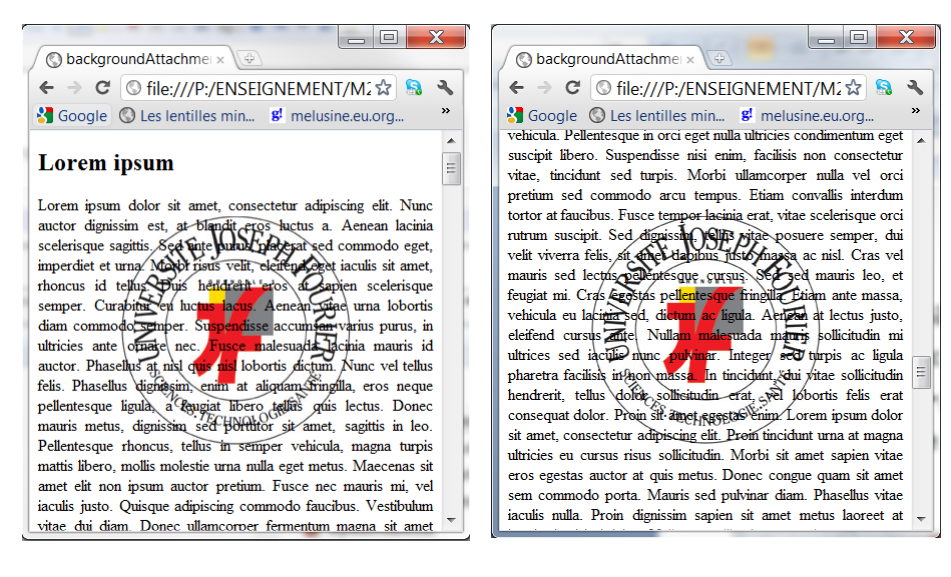

#### body {

background-image : url("../images/logo ujf.png"); background-position : center ; background-repeat: no-repeat; background-attachment: fixed: text-align: justify;

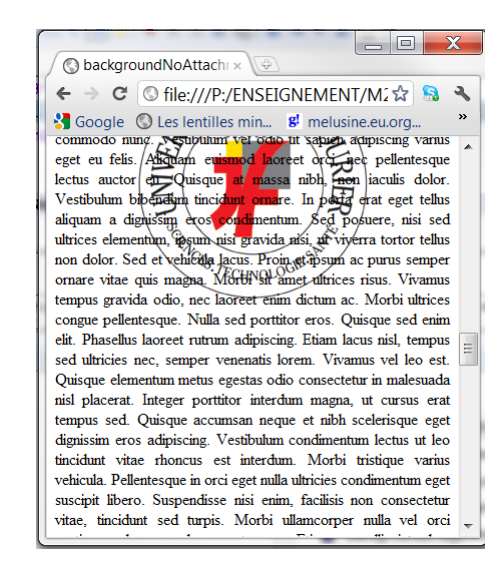

#### lbody {

background-image : url("../images/logo ujf.png"); background-position : center ; background-repeat: no-repeat; background-attachment: scroll; text-align: justify;